# **UM3121**

<span id="page-0-0"></span>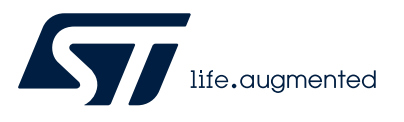

#### User manual

### STM32H5 Nucleo-64 board (MB1814)

### **Introduction**

The STM32H5 Nucleo-64 board based on the MB1814 reference board (order code [NUCLEO-H503RB](https://www.st.com/en/product/nucleo-h503rb?ecmp=tt9470_gl_link_feb2019&rt=um&id=UM3121)) provides an affordable and flexible way for users to try out new concepts and build prototypes, by choosing from the various combinations of performance and power consumption features provided by the STM32H5 series microcontroller.

The ARDUINO® Uno V3 connectivity and the ST morpho headers provide easy expansion of the functionality of the STM32 Nucleo open development platform with a wide choice of specialized shields.

The STM32H5 Nucleo-64 board does not require any separate probe as it integrates the STLINK-V3EC debugger/programmer. The STM32H5 Nucleo-64 board comes with the STM32 comprehensive free software libraries and examples available with the [STM32CubeH5](https://www.st.com/en/product/stm32cubeh5?ecmp=tt9470_gl_link_feb2019&rt=um&id=UM3121) MCU Package.

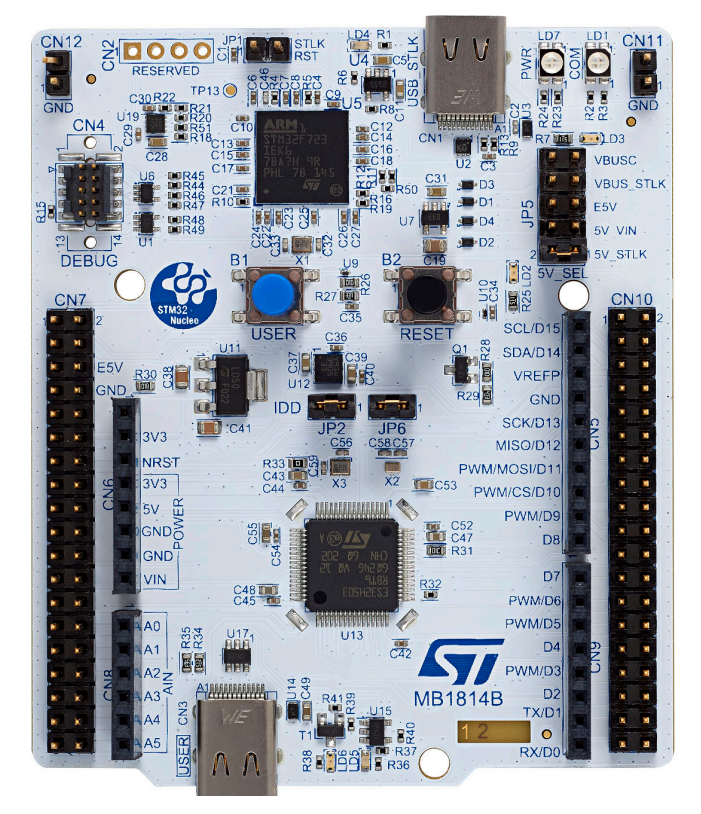

*Pictures are not contractual.*

#### **Figure 1. NUCLEO-H503RB top view Figure 2. NUCLEO-H503RB bottom view**

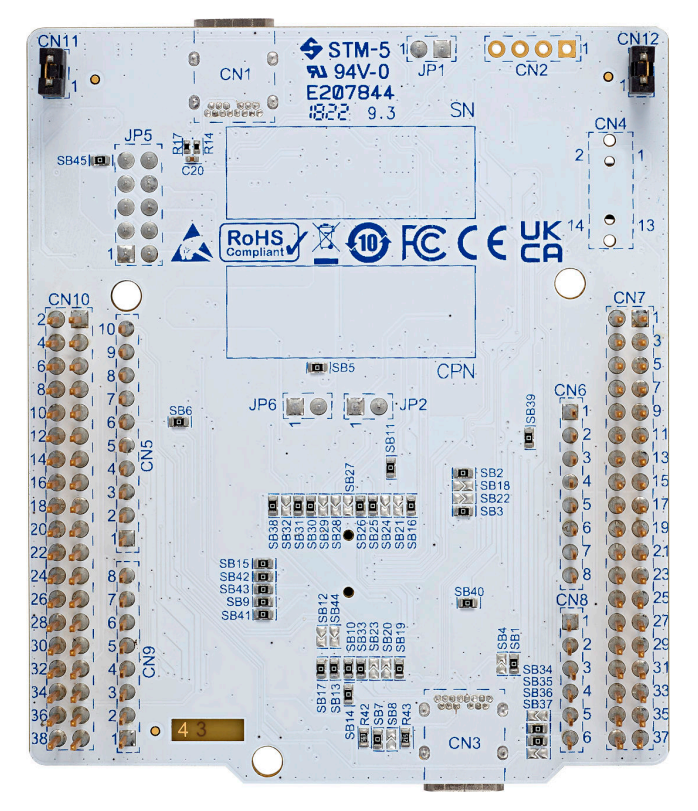

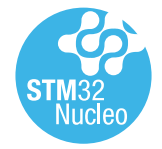

### **1 Features**

<span id="page-1-0"></span>ST

- [NUCLEO-H503RB](https://www.st.com/en/product/nucleo-h503rb?ecmp=tt9470_gl_link_feb2019&rt=um&id=UM3121) microcontroller based on the Arm® Cortex®-M33 core, featuring 128 Kbytes of flash memory and 32 Kbytes of SRAM in an LQFP64 package
- USB Type-C<sup>®</sup> (Device mode/Full speed)
- One user LED shared with ARDUINO<sup>®</sup> Uno V3
- Reset and user push-buttons
- 32.768 kHz LSE crystal oscillator
- 24 MHz HSE crystal oscillator
- Board connectors:
	- ST-LINK USB Type-C®
	- User USB Type-C®
	- MIPI10 for debugging (SWD/JTAG)
	- ARDUINO® Uno V3 expansion connector
	- ST morpho extension pin headers for full access to all STM32 I/Os
- Flexible power-supply options: ST-LINK USB V<sub>BUS</sub>, user USB connector, or external sources
- On-board STLINK-V3EC debugger/programmer with USB re-enumeration capability: mass storage, Virtual COM port, and debug port
- Comprehensive free software libraries and examples available with the [STM32CubeH5](https://www.st.com/en/product/stm32cubeh5?ecmp=tt9470_gl_link_feb2019&rt=um&id=UM3121) MCU Package
- Support of a wide choice of Integrated Development Environments (IDEs) including IAR Embedded Workbench®, MDK-ARM, and STM32CubeIDE

*Note: Arm is a registered trademark of Arm Limited (or its subsidiaries) in the US and/or elsewhere.*

arm

<span id="page-2-0"></span>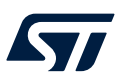

# **2 Ordering information**

To order the STM32H5 Nucleo-64 board, refer to Table 1. Additional information is available from the datasheet and reference manual of the target STM32.

#### **Table 1. Ordering information**

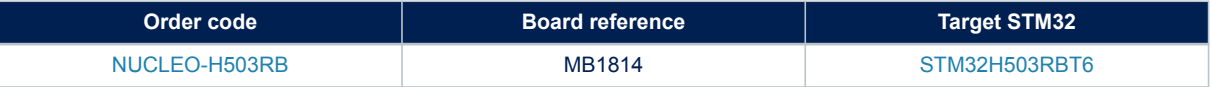

### **2.1 Products and codification**

The meaning of the codification is explained in Table 2.

#### **Table 2. Codification explanation**

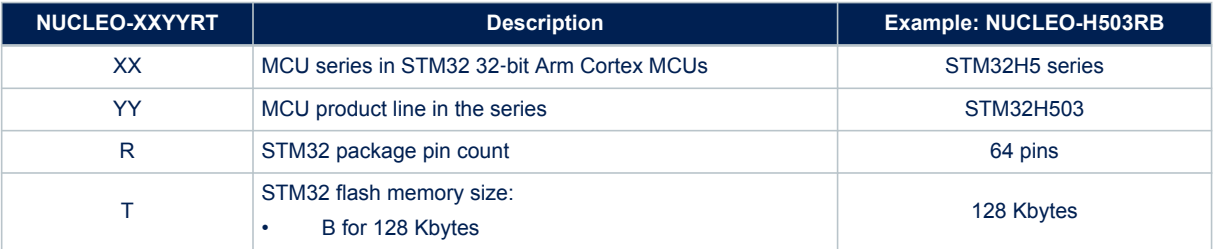

In this document, for any information that is common to all sales types, the references are noted as the STM32H5 Nucleo-64 board.

<span id="page-3-0"></span>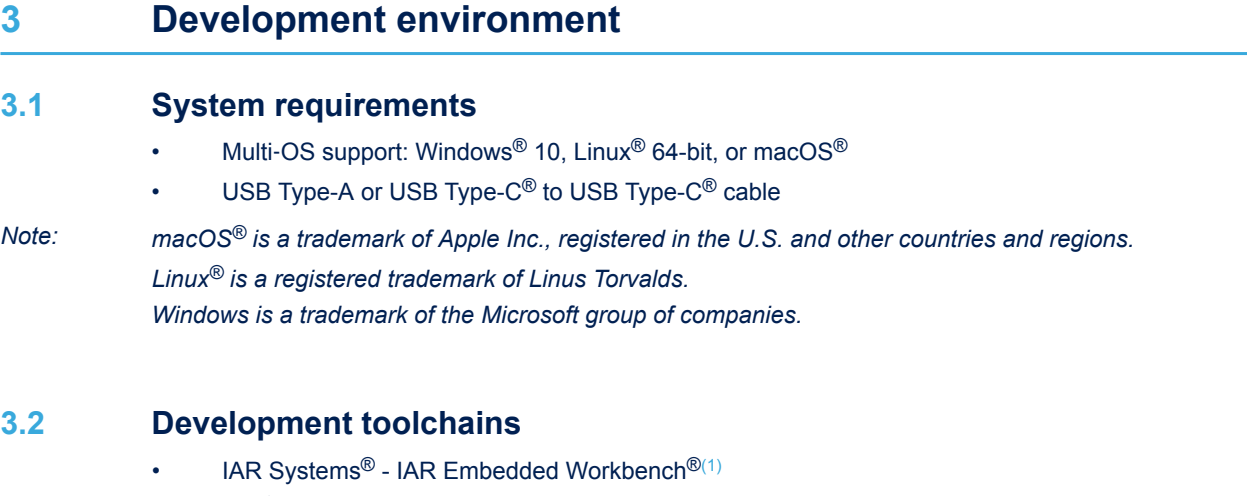

- Keil® MDK-ARM $(1)$
- STMicroelectronics STM32CubeIDE
- *1. On Windows® only.*

<span id="page-4-0"></span>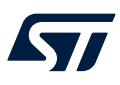

# **4 Conventions**

Table 3 provides the conventions used for the ON and OFF settings in the present document.

#### **Table 3. ON/OFF convention**

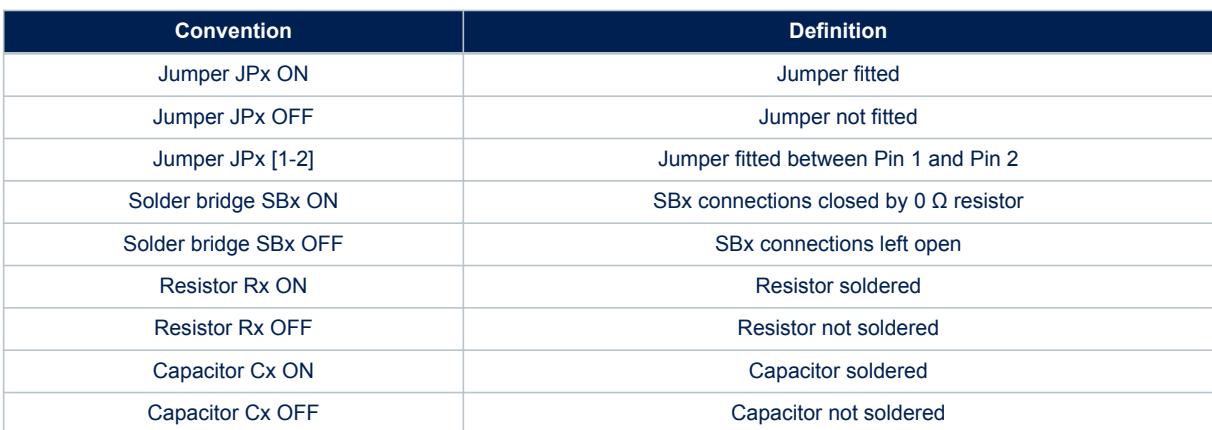

### **5 Quick start**

<span id="page-5-0"></span>**SZ** 

The STM32H5 Nucleo-64 board is a low-cost and easy-to-use development kit, to evaluate and start development quickly with an STM32H5 series microcontroller in an LQFP 64-pin package.

Before installing and using the product, accept the Evaluation Product License Agreement from the *[www.st.com/](http://www.st.com/epla) [epla](http://www.st.com/epla)* webpage. For more information on the STM32H5 Nucleo-64 board and demonstration software, visit the *[www.st.com/stm32nucleo](http://www.st.com/stm32nucleo)* webpage.

### **5.1 Getting started**

Follow the sequence below to configure the STM32H5 Nucleo-64 board and launch the demonstration application (refer to [Figure 5](#page-8-0) for component location):

- 1. Check the jumper position on the board (refer to [Figure 3](#page-6-0)).
- 2. Power the board by connecting the STM32H5 Nucleo-64 board to a PC with a USB cable (USB Type-A to USB Type-C<sup>®</sup> or USB Type-C<sup>®</sup> to USB Type-C<sup>®</sup>) through the USB connector (CN1) of the board.
- 3. Then, the 5V PWR green (LD3), the COM (LD1), and the PWR (LD7) LEDs light up, and the user green LED (LD2) blinks.
- 4. Press the user blue button (B1).
- 5. Observe how the blinking of the green LED (LD2) changes according to the clicks on the button (B1).
- 6. The demonstration software and several software examples that allow exercising Nucleo features are available on the *[www.st.com](https://www.st.com)* website.
- 7. Develop your application using the available examples.

### **5.2 Default board configuration**

The default jumper configuration and voltage settings are shown in Table 4.

#### **Table 4. Default jumper configuration**

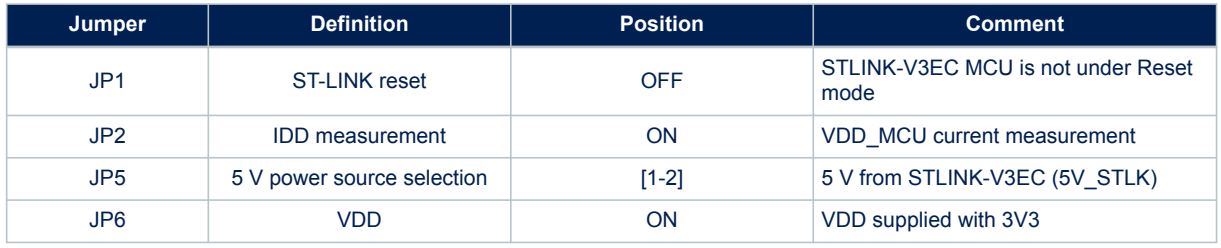

<span id="page-6-0"></span>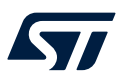

Two additional jumpers are set on the GND header (CN11 and CN12) as spare jumpers for configuration usage (JP1).

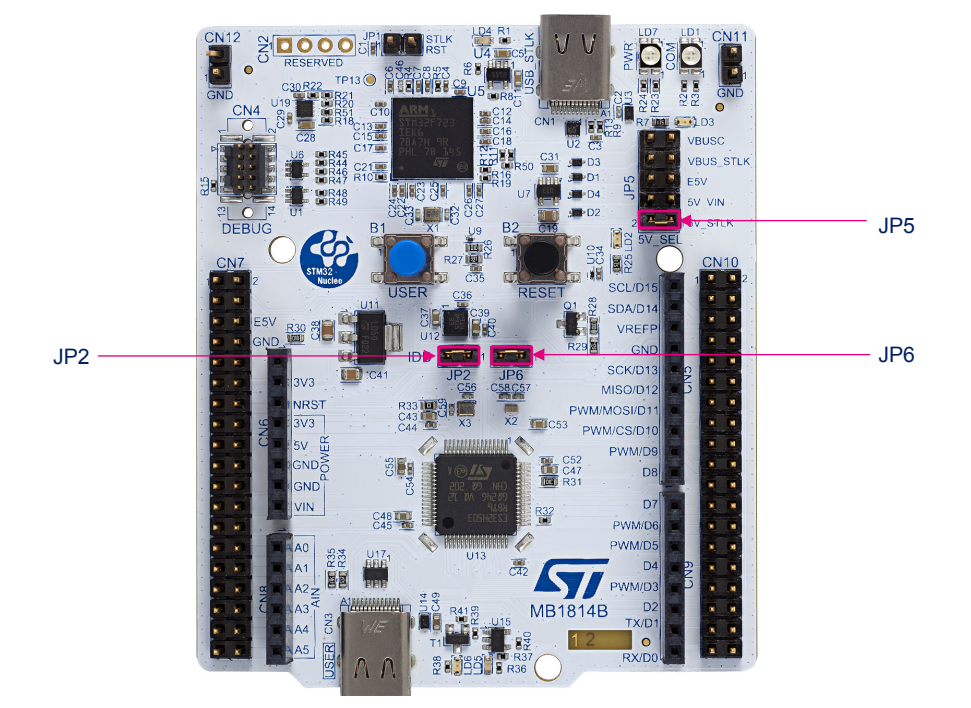

**Figure 3. Default jumper settings**

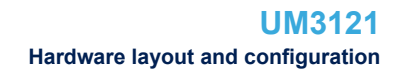

<span id="page-7-0"></span>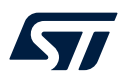

### **6 Hardware layout and configuration**

The STM32H5 Nucleo-64 board is designed around an STM32H5 series microcontroller in a 64-pin LQFP package.

Figure 4 shows the connections between the STM32H5 and its peripherals (STLINK-V3EC, push-buttons, LEDs, USB, ARDUINO® connectors, and ST morpho headers).

[Figure 5](#page-8-0) and [Figure 6](#page-8-0) show the location of these features on the STM32H5 Nucleo-64 board. The mechanical dimensions of the board are shown in [Figure 7](#page-9-0).

#### **Figure 4. Hardware block diagram**

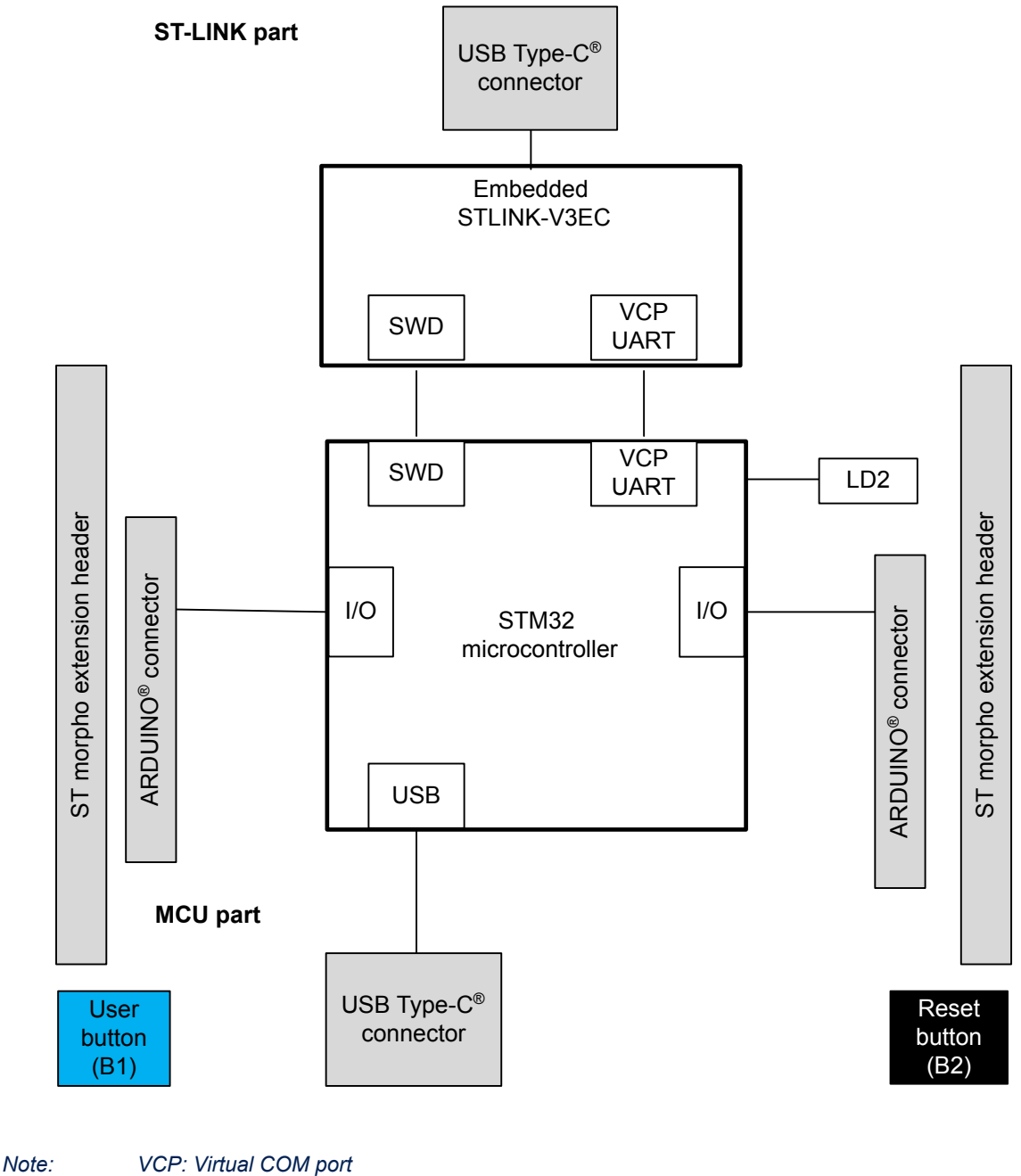

DT59074V1

*SWD: Serial Wire Debug*

### **6.1 PCB layout**

<span id="page-8-0"></span>ST

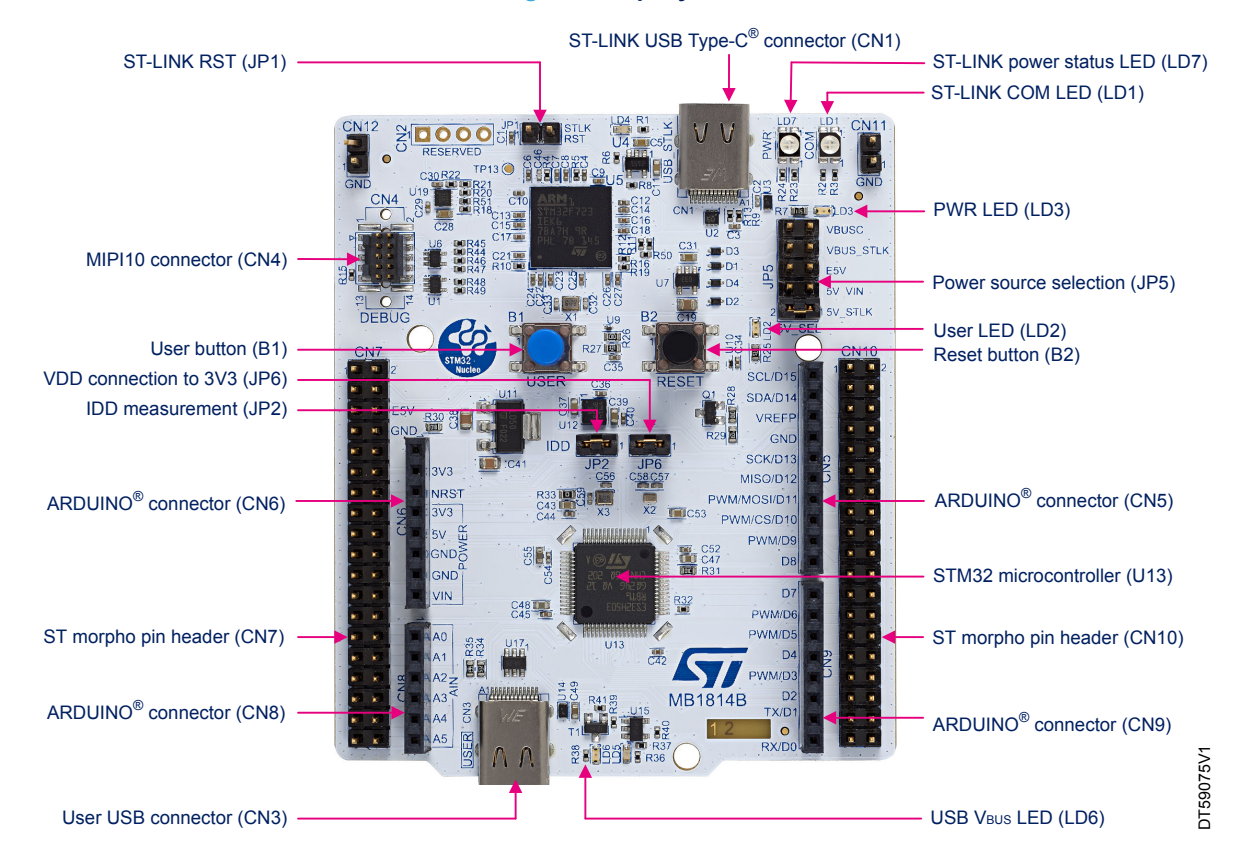

**Figure 5. Top layout**

**Figure 6. Bottom layout**

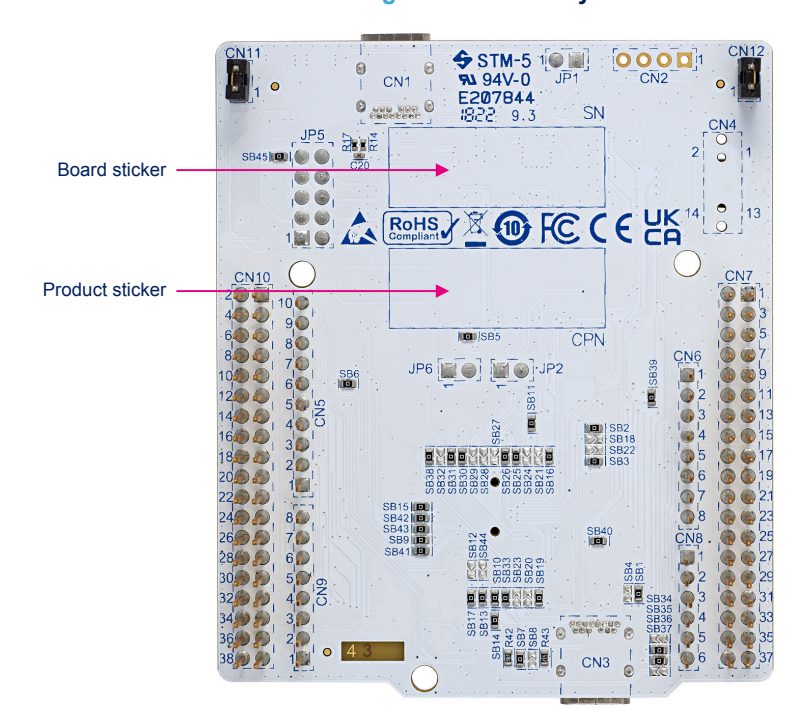

DT59076V1

<span id="page-9-0"></span>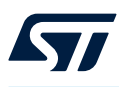

### **6.2 Mechanical drawing**

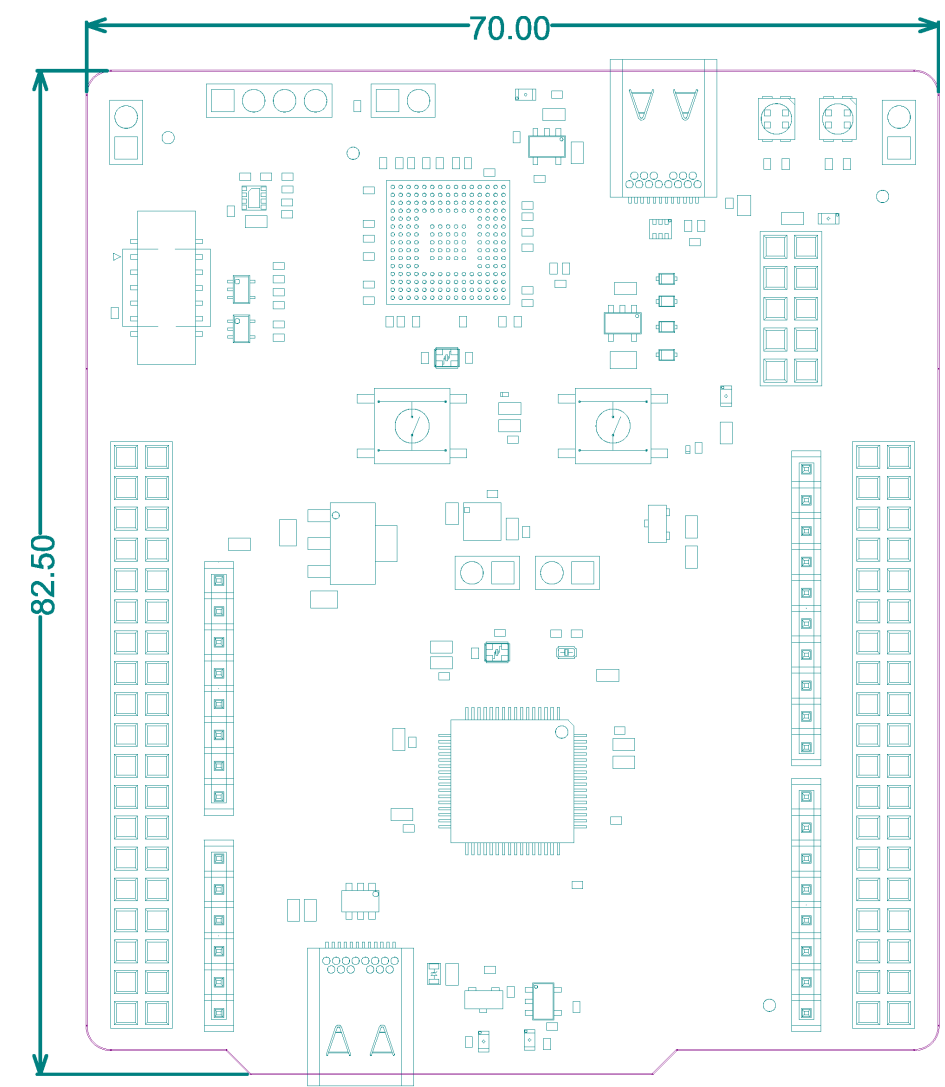

### **Figure 7. STM32H5 Nucleo-64 board mechanical drawing (in millimeters)**

<span id="page-10-0"></span>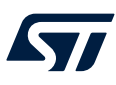

## **7 Embedded STLINK-V3EC**

The chapter below gives some information about the implementation of STLINK-V3EC.

For more details on STLINK-V3EC such as LEDs management, drivers, and firmware, refer to the technical note *Overview of ST-LINK derivatives* ([TN1235\)](https://www.st.com/resource/en/technical_note/dm00290229.pdf).

For information about the debugging and programming features of STLINK-V3EC, refer to the user manual *STLINK-V3SET debugger/programmer for STM8 and STM32* [\(UM2448](https://www.st.com/resource/en/user_manual/dm00526767.pdf)).

### **7.1 Description**

There are two different ways to program and debug the onboard STM32 MCU.

- Using the embedded STLINK-V3EC
- Using an external debug tool connected to the CN4 STDC14/MIPI10 connector

Refer to [Table 5](#page-11-0) to switch between STLINK-V3EC and STDC14 configurations.

The STLINK-V3EC facility for debugging and flashing is integrated into the STM32H5 Nucleo-64 board.

Supported features in STLINK-V3EC:

- 5 V/500 mA power supply capability through the USB Type-C® connector (CN1)
- USB 2.0 high-speed-compatible interface
- JTAG and Serial Wire Debug (SWD) with Serial Wire Viewer (SWV)
- Virtual COM port (VCP)
- 3.3 V application voltage
- COM status LED, which blinks during communication with the PC
- Power status LED giving information about STLINK-V3EC target power
- USB-C overvoltage protection (U5) with current limitation

Two tricolor LEDs (green, orange, and red) provide information about STLINK-V3EC communication status (LD1) and STLINK-V3EC power status (LD7).

For detailed information about the management of these LEDs, refer to the technical note *Overview of ST-LINK derivatives* ([TN1235\)](https://www.st.com/resource/en/technical_note/dm00290229.pdf).

#### **7.1.1 Drivers**

The installation of drivers is not mandatory from Windows 10® but allocates an ST-specific name to the ST-LINK COM port in the system device manager.

For detailed information on the ST-LINK USB drivers, refer to the technical note *Overview of ST-LINK derivatives* [\(TN1235](https://www.st.com/resource/en/technical_note/dm00290229.pdf)).

#### **7.1.2 STLINK-V3EC firmware upgrade**

STLINK-V3EC embeds a firmware upgrade (stsw-link007) mechanism through the USB-C port. As the firmware might evolve during the lifetime of the STLINK-V3EC product (for example to add new functionalities, fix bugs, and support new microcontroller families), it is recommended to keep the STLINK-V3EC firmware up to date before starting to use the NUCLEO-H503RB board. The latest version of this firmware is available from the *[www.st.com](https://www.st.com)* website.

For detailed information about firmware upgrades, refer to the technical note *Overview of ST-LINK derivatives* [\(TN1235](https://www.st.com/resource/en/technical_note/dm00290229.pdf)).

<span id="page-11-0"></span>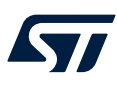

#### **7.1.3 Using an external debug tool to program and debug the on-board STM32**

Before connecting any external debug tool, fit the jumper on JP1 to put STLINK-V3EC in Reset mode. Then connect the external debug tool through the STDC14/MIPI10 debug connector (CN4). Table 5 explains the JP1 configuration.

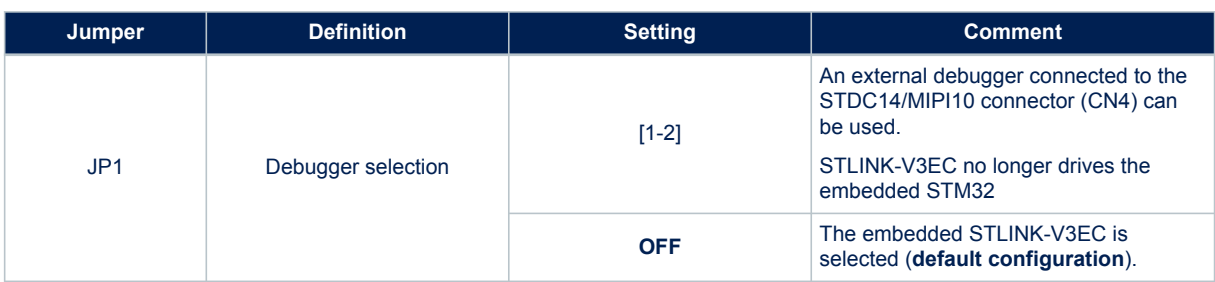

#### **Table 5. JP1 configuration**

When using the external debug connector (CN4), the USB ST-LINK connector (CN1) can be used to supply the STM32H5 Nucleo-64 board (JP5 on [7-8] 'VBUS\_STLK'), or you can select another power supply source as described in [Section 8 Power supply and power selection](#page-13-0).

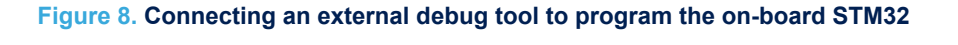

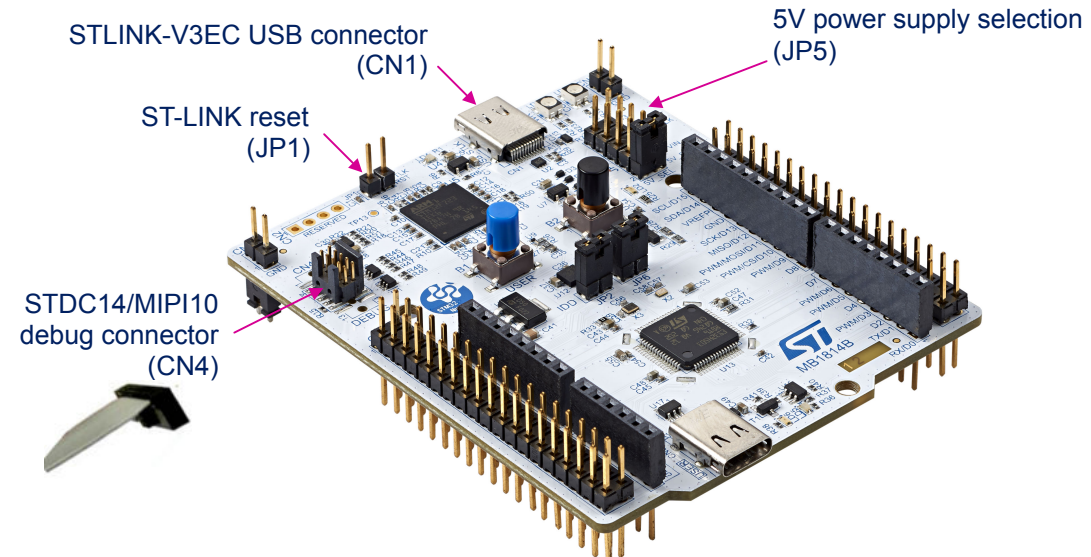

#### <span id="page-12-0"></span>**Figure 9. STDC14/MIPI10 connector (CN4)**

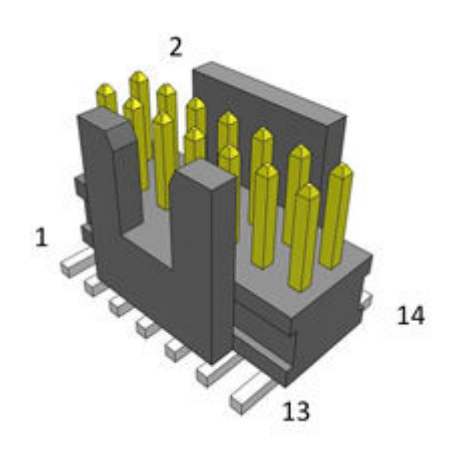

Table 6 describes the STDC14/MIPI10 connector (CN4) pinning.

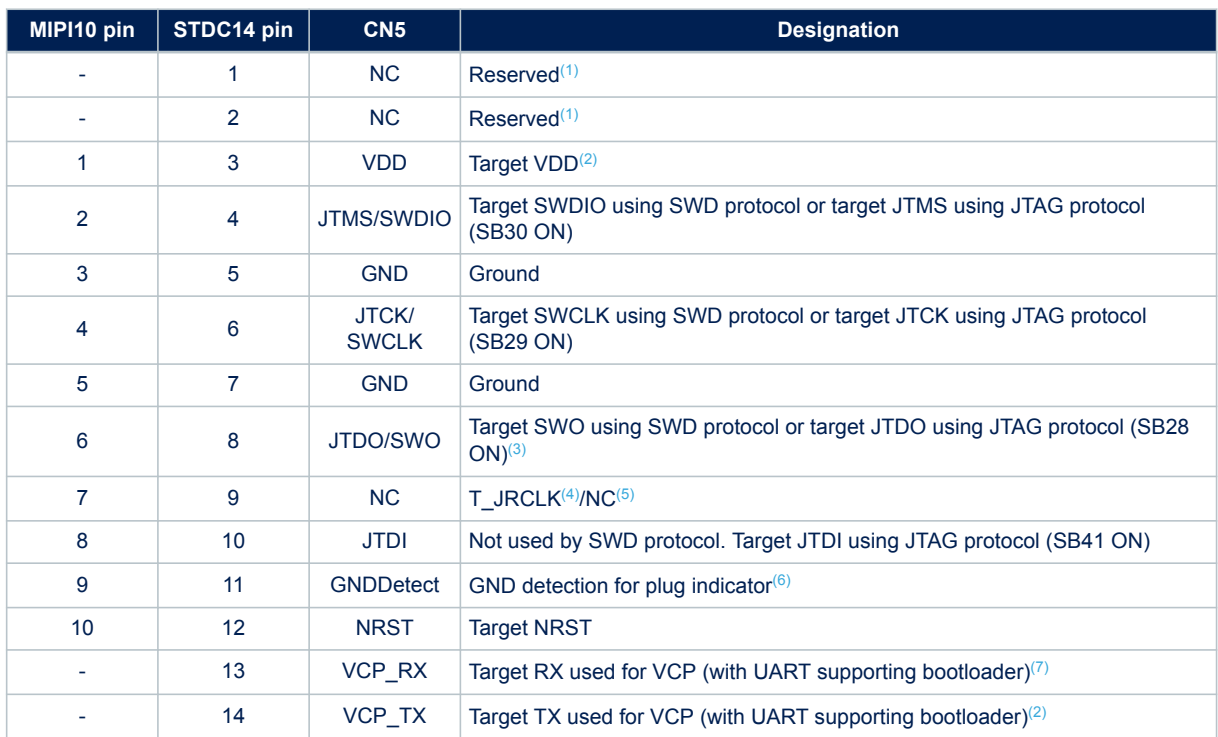

#### **Table 6. STDC14/MIPI10 debug connector (CN4) pinning**

*1. Do not connect to the target. It is not connected to the Nucleo-64 board.*

*2. Input for the external debug tools. Output for the Nucleo-64 board*

*3. SWO is optional and required only for Serial Wire Viewer (SWV) trace.*

*4. Optional loopback of JTCK on the target side*

*5. NC means not required for the SWD connection. It is not connected to the Nucleo-64 board.*

- *6. Tied to GND. The tool might use this signal for tool detection.*
- *7. Output for the external debug tools, \*input for the Nucleo-64 board*

<span id="page-13-0"></span>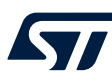

### **8 Power supply and power selection**

Six different sources can provide the power supply to the board:

- A host PC connected to CN1 through a USB cable (default configuration)
- An external 7 to 12 V power supply connected to CN6 pin 8 or CN7 pin 24 (VIN)
- An external 5 V power supply connected to CN7 pin 6 (E5V)
- An external 5 V USB charger (VBUS\_STLK) connected to CN1
- A host PC connected to CN3 through a USB cable
- An external 3.3 V power supply (3V3) connected to CN6 pin 4 or CN7 pin 16

Either the host PC through the USB cable, or an external source VIN (7 to 12 V), E5V (5 V), or +3.3 V power supply pins on CN6 or CN7, provides the power supply. In case VIN, E5V, or +3.3 V is used to power the STM32H5 Nucleo-64 board, this power source must comply with the EN-60950-1: 2006+A11/2009 standard and must be SELV (safety extra low voltage) with limited power capability.

In case the power supply is +3.3 V, STLINK-V3EC is not powered and cannot be used.

#### **Power supply input from STLINK-V3EC USB connector: 5V\_STLK (default configuration)**

The STM32H5 Nucleo-64 board and shield can be powered from STLINK-V3EC connector CN1 (5 V/500 mA). To select the 5V\_STLK power source, JP5 must be fitted on [1-2] '5V\_STLK' (refer to Figure 10). **This is the default configuration.**

#### **Figure 10. Power supply input from STLINK-V3EC USB connector with PC (5 V, 500 mA maximum)**

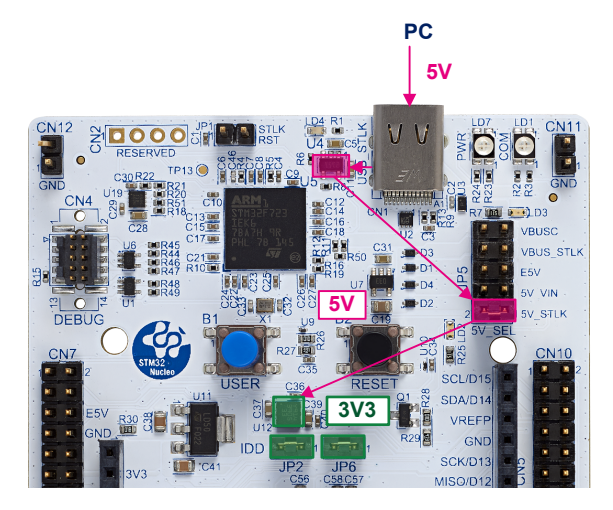

DT59079V

If the USB enumeration succeeds, the ST-LINK power is enabled, by asserting the T\_PWR\_EN signal from STLINK-V3EC. This pin is connected to a power switch STMPS2151STR (U4), which powers the board. The power switch STMPS2151STR (U4) features also a current limitation to protect the PC in case of a short circuit onboard. If an overcurrent (more than 500 mA) happens onboard, the POWER status LED (LD7) is lit in red color.

The STLINK-V3EC USB connector (CN1) can power the Nucleo board with its shield.

- If the host can provide the required power, the power switch STMPS2151STR and the green LED (LD3) are turned ON. Thus, the Nucleo board and its shield can consume up to 500 mA current, but not more.
- If the host is not able to provide the requested current, the enumeration fails. Therefore, the STMPS2151STR power switch (U4) remains OFF and the MCU part including the extension board is not powered. As a consequence, the green LED (LD3) remains turned OFF. In this case, it is mandatory to use an external power supply.

**Warning:** *In case the maximum current consumption of the STM32H5 Nucleo-64 board and its shield boards exceed 500 mA, it is mandatory to power the STM32H5 Nucleo-64 board, using an external power supply connected to E5V, VIN, or +3.3 V.*

<span id="page-14-0"></span>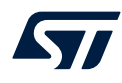

#### **External power supply input from VIN (7 to 12 V, 800 mA maximum)**

When the STM32H5 Nucleo-64 board is power supplied by VIN, the JP5 jumper must be fitted on [3-4] '5V\_VIN' (refer to Figure 11 and Table 7.

The STM32H5 Nucleo-64 board and its shield boards can be powered in three different ways from an external power supply, depending on the used voltage. The three power sources are summarized in Table 7.

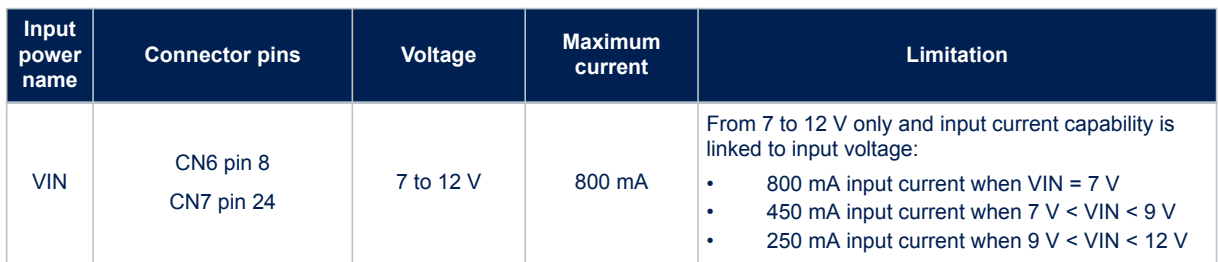

#### **Table 7. External power sources VIN (7 to 12 V)**

#### **Figure 11. Power supply input from VIN (7 to 12 V, 800 mA maximum)**

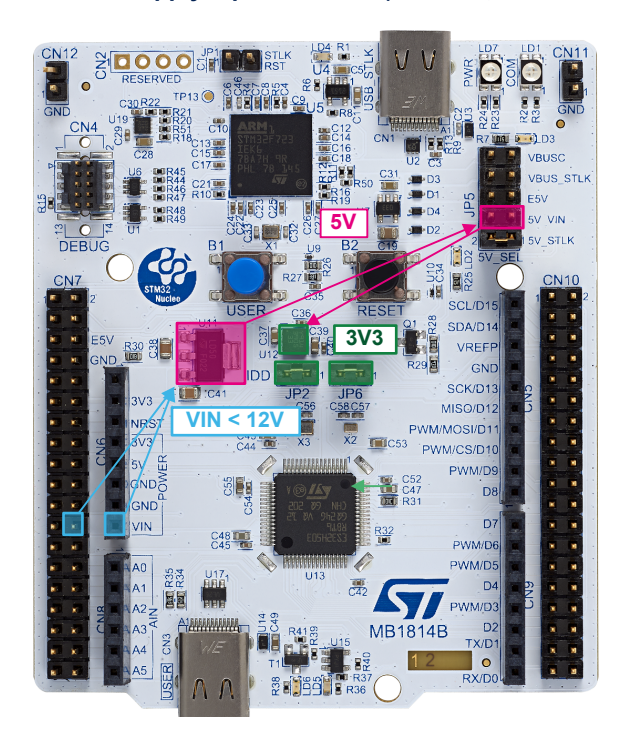

DT59080V1

<span id="page-15-0"></span>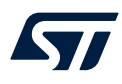

#### **External power supply input E5V (5 V, 500 mA maximum)**

When the STM32H5 Nucleo-64 board is power supplied by E5V, the JP5 jumper must be fitted on [5-6] (E5V) (refer to Figure 12. Power supply input from E5V (5 V, 500 mA maximum) and Table 8. Power supply input from E5V (5 V, 500 mA maximum).

#### **Table 8. Power supply input from E5V (5 V, 500 mA maximum)**

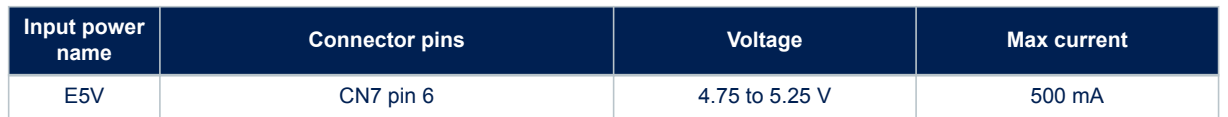

#### **Figure 12. Power supply input from E5V (5 V, 500 mA maximum)**

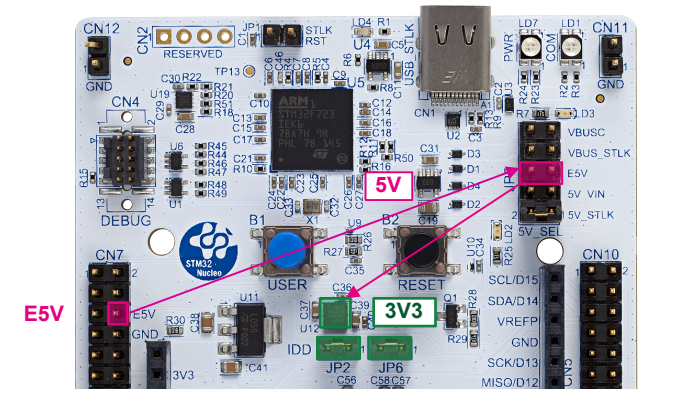

#### **External power supply input from a USB charger (5 V, 500 mA)**

When the STM32H5 Nucleo-64 board is power supplied by a USB charger on CN1, the JP5 jumper must be set on [7-8] 'VBUS\_STLK' (refer to [Figure 13](#page-16-0) and Table 9).

#### **Table 9. External power source VBUS\_STLK (5 V, 500 mA)**

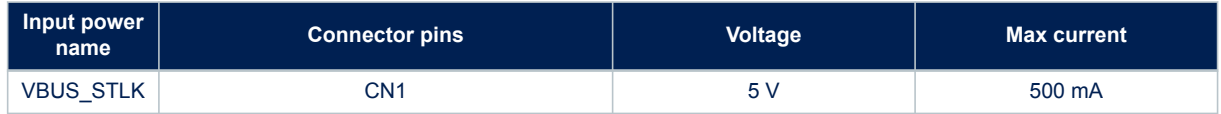

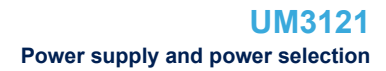

<span id="page-16-0"></span>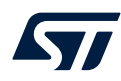

#### **Figure 13. Power supply input from STLINK-V3EC USB connector with a USB charger (5 V, 500 mA maximum)**

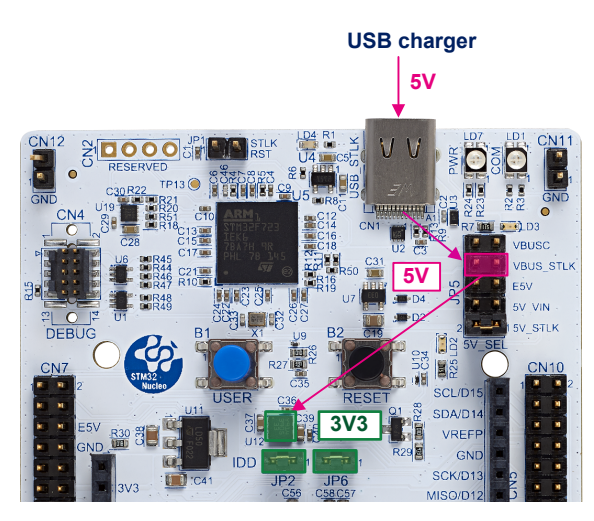

#### **External power supply input 3V3**

When the 3.3 V is provided by a shield board, it is interesting to use the 3V3 (CN6 pin4 or CN7 pin16) directly as power input (refer to Figure 14 and Table 10). In this case, the programming and debugging features are not available, since STLINK-V3EC is not powered.

#### **Table 10. External power source 3V3**

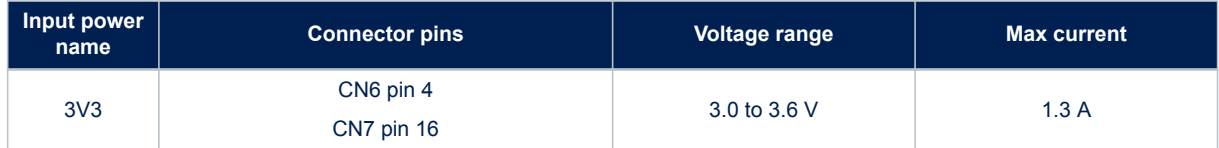

#### **Figure 14. Power supply input from external 3V3**

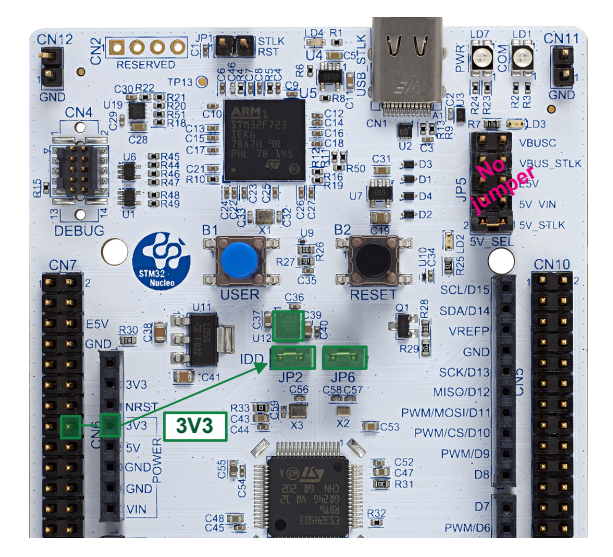

DT59083V1

<span id="page-17-0"></span>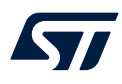

#### **Power supply input from the USB user connector**

The STM32H5 Nucleo-64 board and shield can be powered from USB user connector CN3 (5 V/500 mA). To select the VBUSC power source, JP5 must be fitted on [9-10] 'VBUSC' (refer to Figure 15 and Table 11).

#### **Table 11. External power source VBUSC (5 V, 500 mA maximum)**

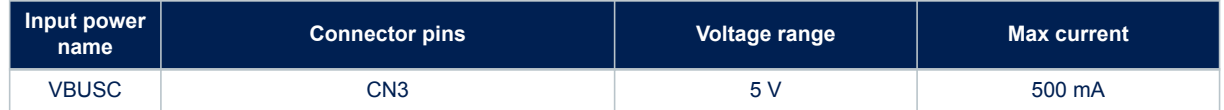

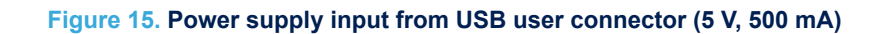

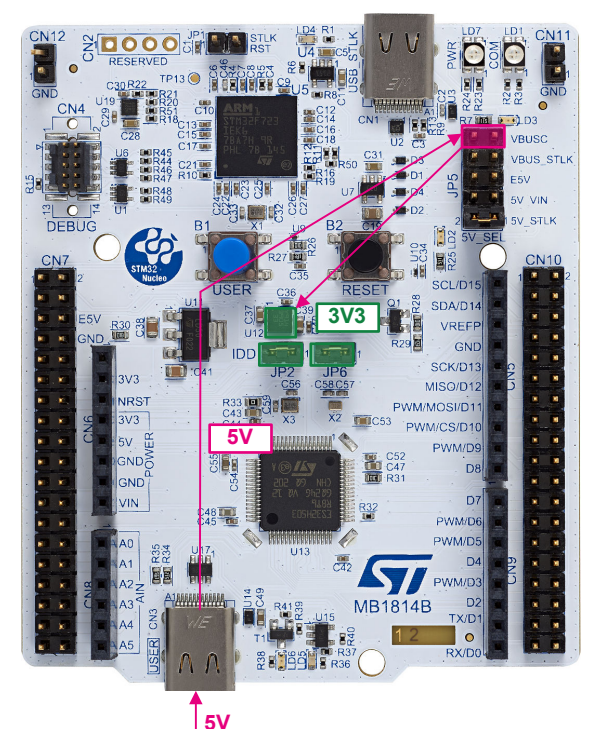

**Host PC**

<span id="page-18-0"></span>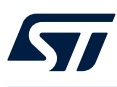

### **9 Programming/debugging when the power supply is not from STLINK-V3EC (STLK)**

When powered by VIN, E5V, or USB user, it is still possible to use STLINK-V3EC for VCP, programming, or debugging.

In this case, the following power sequence procedure must be respected:

- 1. Set the JP5 jumper according to the selected 5 V power source.
- 2. Connect the external power source according to JP5.
- 3. Power on the external power supply.
- 4. Check that the 5 V green LED (LD3) is turned ON.
- 5. Connect the PC to the USB ST-LINK connector (CN1).

If this sequence is not respected, the board might be powered by the V<sub>BUS</sub> from STLINK-V3EC first, and the following risk might be encountered:

- If the board needs more than 500 mA current, the PC might be damaged or the current limited by the PC. Therefore, the board is not powered correctly.
- 500mA is requested at enumeration, so there is a risk that the request is rejected and enumeration does not succeed if the PC cannot provide such current. Consequently, the board is not power supplied and the 5 V green LED (LD3) remains OFF.

### **10 Clock sources**

<span id="page-19-0"></span>V

Three clock sources are available on the STM32H5 Nucleo-64 board:

- LSE: 32.768 kHz crystal for the STM32 embedded RTC
- MCO: 8 MHz clock from STLINK-V3EC for the STM32 microcontroller
- HSE: 24 MHz oscillator for the STM32 microcontroller.

### **10.1 LSE clock (low**‑**speed external clock) - 32.768 kHz**

There are three ways to configure the pins corresponding to the low-speed clock (LSE):

- On-board oscillator (default): X2 crystal. Refer to the application note *Oscillator design guide for STM8AF/AL/S, STM32 MCUs and MPUs* ([AN2867](https://www.st.com/resource/en/application_note/cd00221665.pdf)). ST recommends using NX1610SE-32.768KHZ-EXS00A-MU01499 (32.768 kHz, 9 pf load capacitance, 20ppm) from NDK. The configuration must be:
	- SB30 and SB31 ON
	- SB29 and SB32 OFF
- Oscillator from external PC14: From an external oscillator through pin 25 of the ST morpho connector (CN7). The configuration must be:
	- SB29 and SB32 ON
	- SB30 and SB31 OFF
- LSE not used: PC14 and PC15 are used as GPIOs instead of the low-speed clock. The configuration must be:
	- SB29 and SB32 ON
	- SB30 and SB31 OFF

### **10.2 HSE clock (high**‑**speed external clock) - 24 MHz**

There are four ways to configure the pins corresponding to the high-speed external clock (HSE):

- MCO from STLINK-V3EC: The MCO output of ST-LINK is used as an input clock. The MCO clock frequency cannot be changed. it is fixed at 8 MHz and connected to the PH0‑OSC\_IN of the STM32H5 series microcontroller. The configuration must be:
	- SB<sub>27</sub> ON
	- SB25 and SB26 OFF
	- SB24 and SB28 OFF
- HSE on-board oscillator from X3 crystal (default): For typical frequencies and its capacitors and resistors, refer to the STM32H5 series microcontroller datasheet and the application note *Oscillator design guide for STM8AF/AL/S, STM32 MCUs and MPUs* ([AN2867](https://www.st.com/resource/en/application_note/cd00221665.pdf)) for the oscillator design guide. The X3 crystal has the following characteristics: 24 MHz, 6 pF, and 20 ppm. ST recommends using NX2016SA-24MHz-EXS00A-CS10820 manufactured by NDK. The configuration must be:
	- SB25 and SB26 ON
	- SB24 and SB28 OFF
	- SB27 OFF
	- C56 and C59 ON with 5.6 pF capacitors
- Oscillator from external PF0: From an external oscillator through pin 29 of the CN7 connector. The configuration must be:
	- **SB28 ON**
	- SB<sub>24</sub> OFF
	- SB25 and SB26 OFF
	- SB27 OFF.
- HSE not used: PF0 and PF1 are used as GPIOs instead of clocks. The configuration must be:
	- SB24 and SB28 ON
	- SB27 OFF
	- SB25 and SB26 OFF

### <span id="page-20-0"></span>**11 Board functions**

### **11.1 LEDs**

#### **STLINK-V3EC COM (LD1) and STLINK-V3EC POWER STATUS (LD7) LEDs**

Two tri-color (green, orange, and red) LEDs provide information about the STLINK-V3EC communication status (LD1) and STLINK-V3EC power status (LD7). For details information about these two LEDs, refer to the technical note *Overview of ST-LINK derivatives* ([TN1235\)](https://www.st.com/resource/en/technical_note/dm00290229.pdf).

#### **User LED (LD2)**

This green LED is a user LED connected to STM32H5 I/O PA5 (SB6 ON) corresponding to the ARDUINO<sup>®</sup> D13. To light LD2, a high logic state '1' must be written into the corresponding GPIO PA5. A transistor is used to drive  $LD2$ .

The function of the user LED (LD2) can be modified and programmed by the user to give another status signal that might be relevant to the board.

LD2 consumption does not impact the VDD STM32H5 power measurement, since LD2 is isolated from it.

#### **PWR LED (LD3)**

The green LED (LD3) is used as a board power-on indicator and indicates that the STM32H5 Nucleo-64 is powered by a 5 V power source and +5V is available on CN6 pin 5 and CN7 pin 18.

#### **USB power fault (OC, overcurrent) LED (LD4)**

LD4 indicates that the board power consumption via the USB ST-LINK exceeds 500 mA. Consequently, the user must power the board using an external power supply.

#### **USB power fault (OC, overcurrent) LED (LD5)**

The red LED (LD5) indicates that the power consumption via the USB user exceeds 500 mA when the STM32H5 Nucleo-64 board works as a Host.

#### **USB Type-C® LED (LD6)**

The green LED (LD6) indicates the presence of VBUSC (5 V) on the USB user connector (CN3). Refer to the [Power supply input from the USB user connector](#page-17-0) for more details.

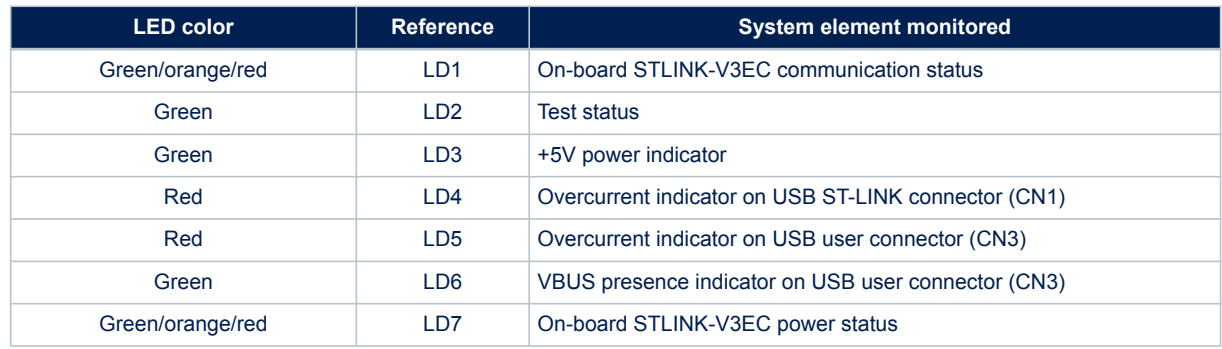

#### **Table 12. LED indicators**

#### **11.2 Push-buttons**

Two buttons are available on the STM32H5 Nucleo-64 board.

<span id="page-21-0"></span>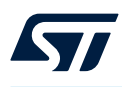

#### **Blue user button (B1)**

The user button is connected to the PC13 I/O by default (tamper support: SB16 ON and SB21 OFF). The user button can also be connected to PA0 (wake-up support: SB21 ON and SB16 OFF) of the STM32H5 series microcontroller. When the button is pressed, the logic state is HIGH, otherwise, the logic state is LOW.

#### **Black reset button (B2)**

This push-button is connected to NRST and is used to reset the STM32H5 series microcontroller. When the button is pressed the logic state is LOW, otherwise, the logic state is HIGH.

#### **11.3 Current consumption measurement (IDD)**

The JP2 jumper, labeled IDD, is used to measure the STM32H5 microcontroller consumption by removing the jumper and by connecting an ammeter:

- JP2 must be ON when STM32H5 is powered with VDD (default).
- If JP2 is OFF, an ammeter must be connected to measure the STM32H5 current. If there is no ammeter, the STM32H5 is not powered.

### **11.4 Virtual COM port (VCP): USART1/USART3**

The STM32H5 Nucleo-64 board offers the possibility to choose between two USART interfaces (USART1 or USART3) to connect to STLINK-V3EC.

The selection between USART1 and USART3 is done by setting the related solder bridges as detailed in Table 13.

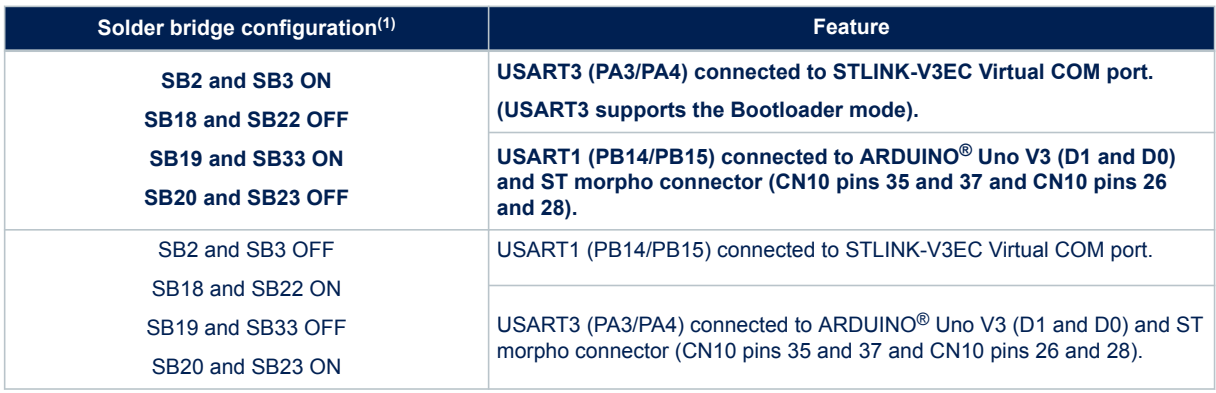

#### **Table 13. USART configuration**

*1. The default configuration is in bold.*

### **11.5 USB full speed (Device mode)**

The STM32H5 Nucleo-64 board supports USB full-speed (FS) communication via a USB Type-C® connector. It also supports USB Device mode and can be powered by the USB Type-C® connector (CN3) with a 500 mA current limitation.

The green LED (LD6) is lit when VBUSC (USB\_VBUS signal name) is powered by a USB Host connected to CN3.

**Warning:** *If the STM32H5 Nucleo-64 board is configured to work as a Host by default, this configuration must not be used by the customer as it is not USB-C compliant.*

<span id="page-22-0"></span>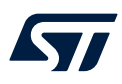

#### **Device mode management.**

Device mode is managed manually by solder bridges as described in Table 14.

#### **Table 14. Host and Device configurations**

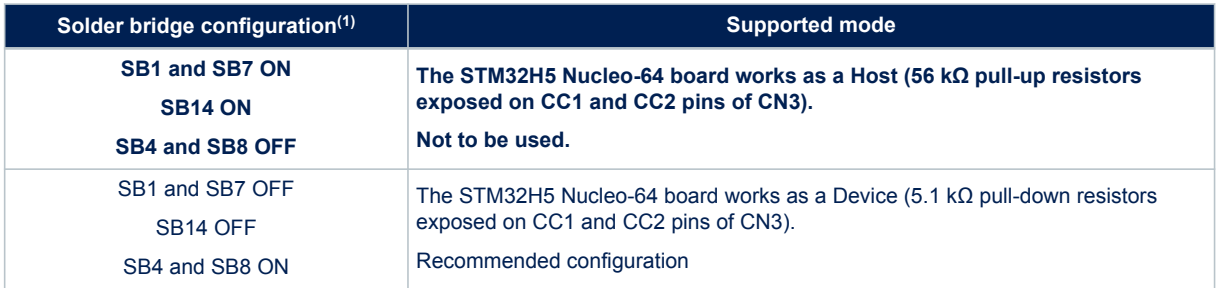

*1. The default configuration is in bold.*

#### **Figure 16. USB Type-C® connector (CN3) front view**

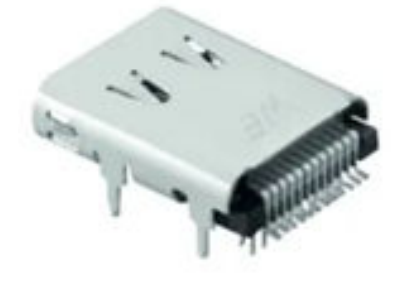

Table 15 describes the USB Type-C® connector (CN3) pinout.

#### **Table 15. USB Type-C® connector (CN3) pinout**

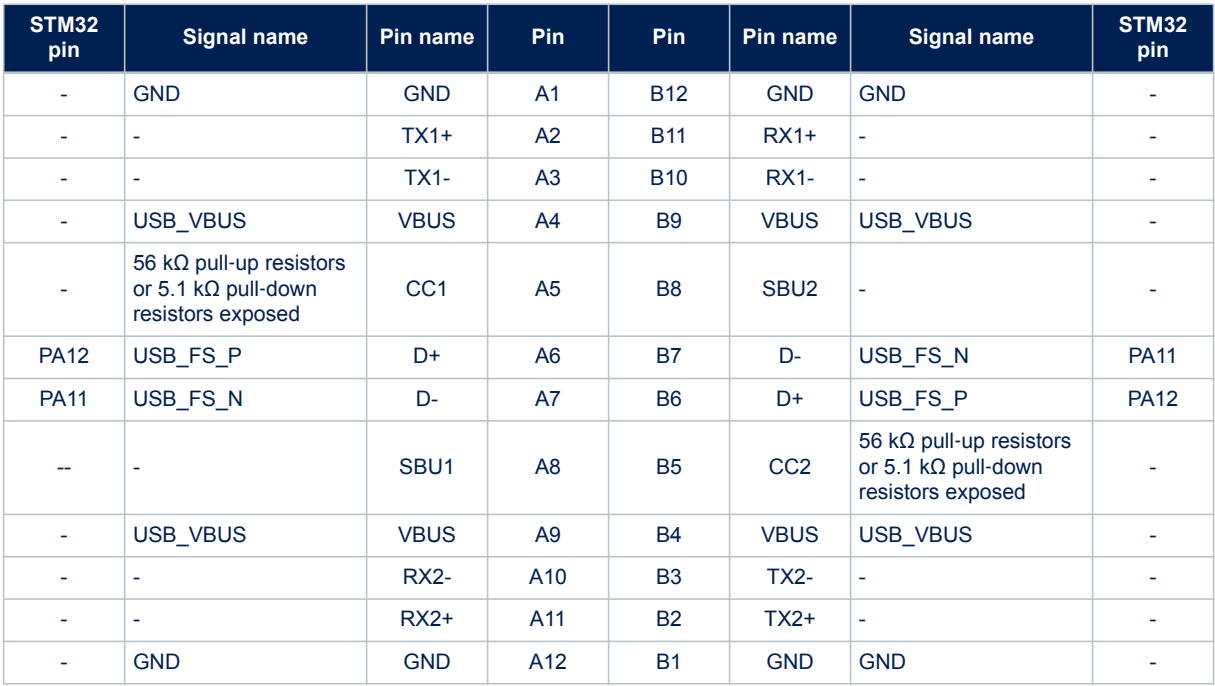

<span id="page-23-0"></span>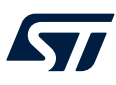

## **12 Expansion connectors**

Six expansion connectors are implemented on the Nucleo-64 board:

- CN5, CN6, CN8, and CN9 as the ARDUINO® Uno V3 connector
- CN7 and CN10 as the ST morpho expansion connectors.

### **12.1 ARDUINO® Uno V3**

The ARDUINO® connectors CN5, CN6, CN8, and CN9 are female connectors compatible with the ARDUINO® standard. Most shields designed for ARDUINO<sup>®</sup> can fit the STM32H5 Nucleo-64 board. The ARDUINO® connectors on the STM32H5 Nucleo-64 board support the ARDUINO® Uno V3.

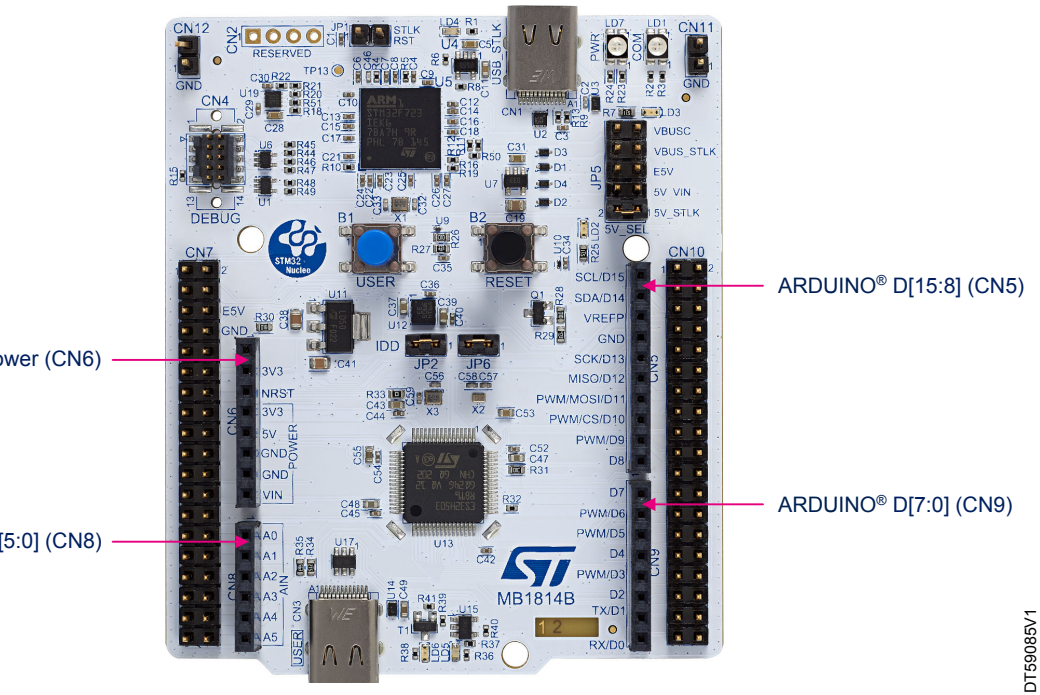

### **Figure 17. ARDUINO® connectors**

ARDUINO® Power (CN6)

ARDUINO® A[5:0] (CN8)

<span id="page-24-0"></span>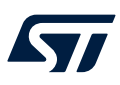

The related pinout for the ARDUINO® connectors is listed in Table 16.

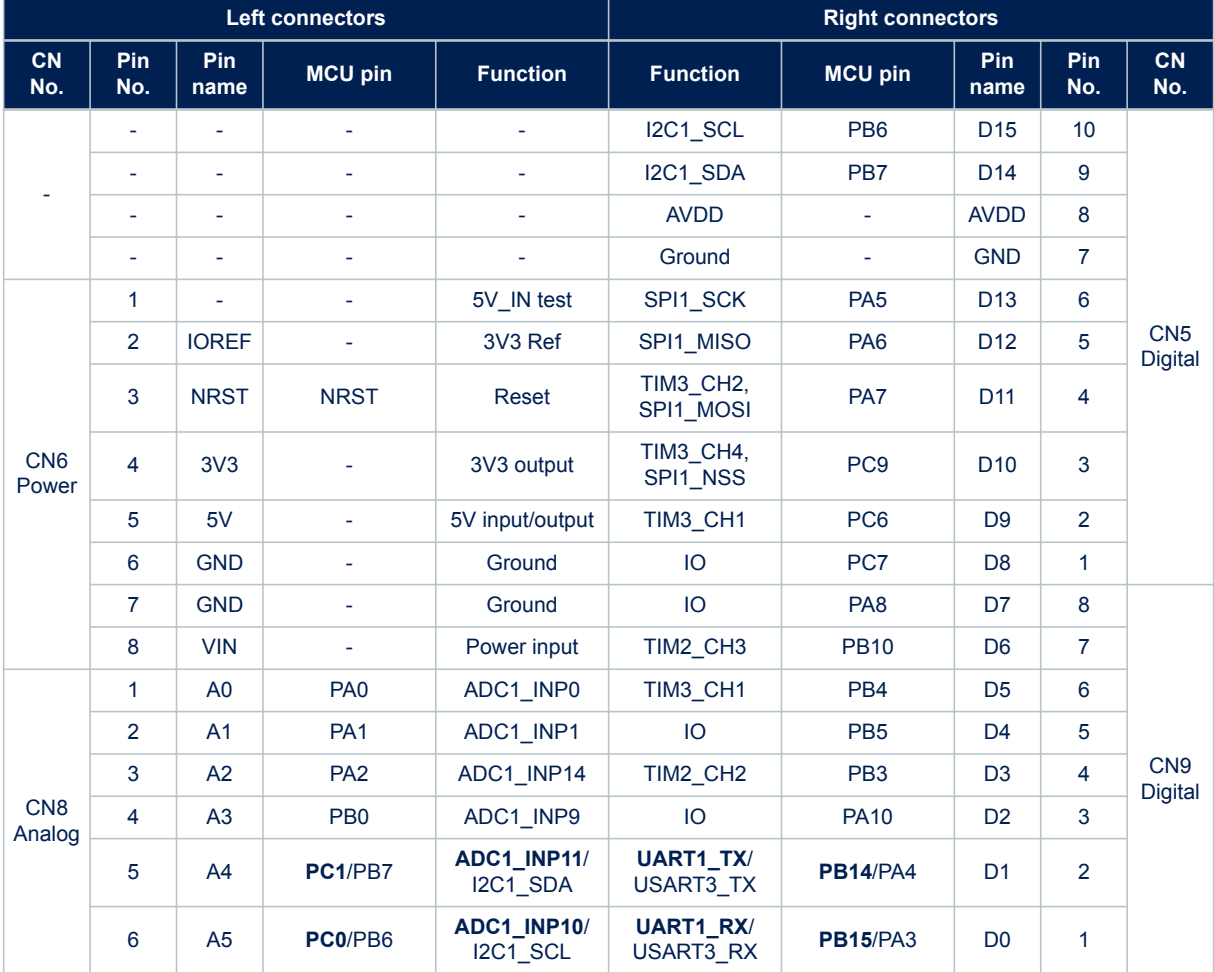

**Table 16. ARDUINO® connectors pinout**

*Note: Default configuration is in bold.*

<span id="page-25-0"></span>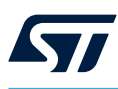

### **12.2 ST morpho connector (CN7 and CN10)**

The ST morpho connector consists of two 2.54 mm pitch male-pin headers (CN7 and CN10). They are used to connect the STM32H5 Nucleo-64 board to an extension board or a prototype/wrapping board placed on the top of the ST morpho connector. All signals and power pins of the STM32H5 are available on the ST morpho connector. An oscilloscope, logical analyzer, or voltmeter can also probe this connector.

#### **Figure 18. ST morpho connectors (CN7 and CN10)**

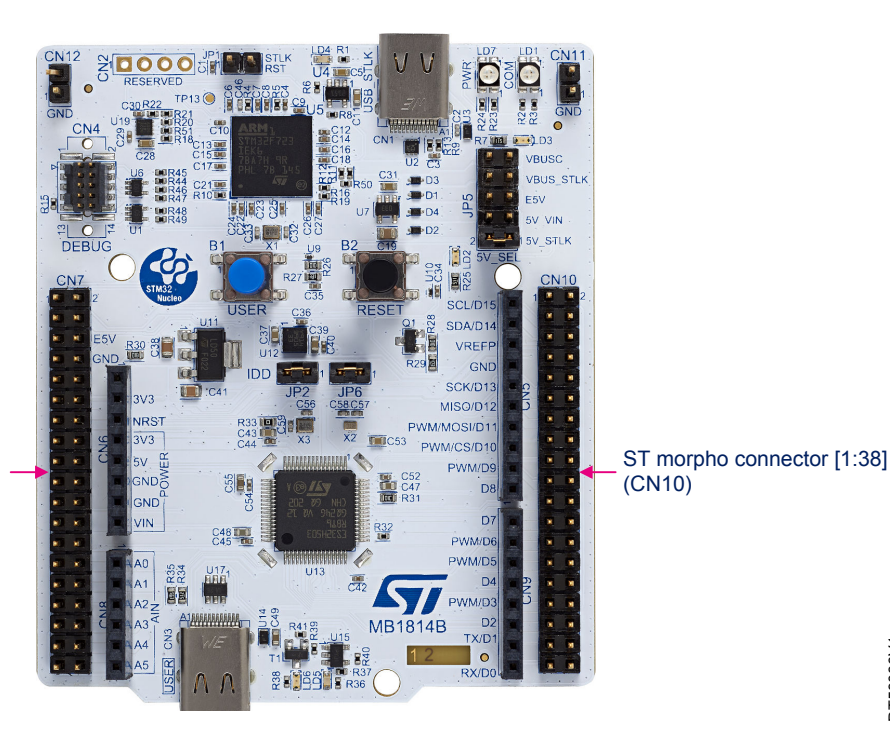

ST morpho connector [1:38] (CN7)

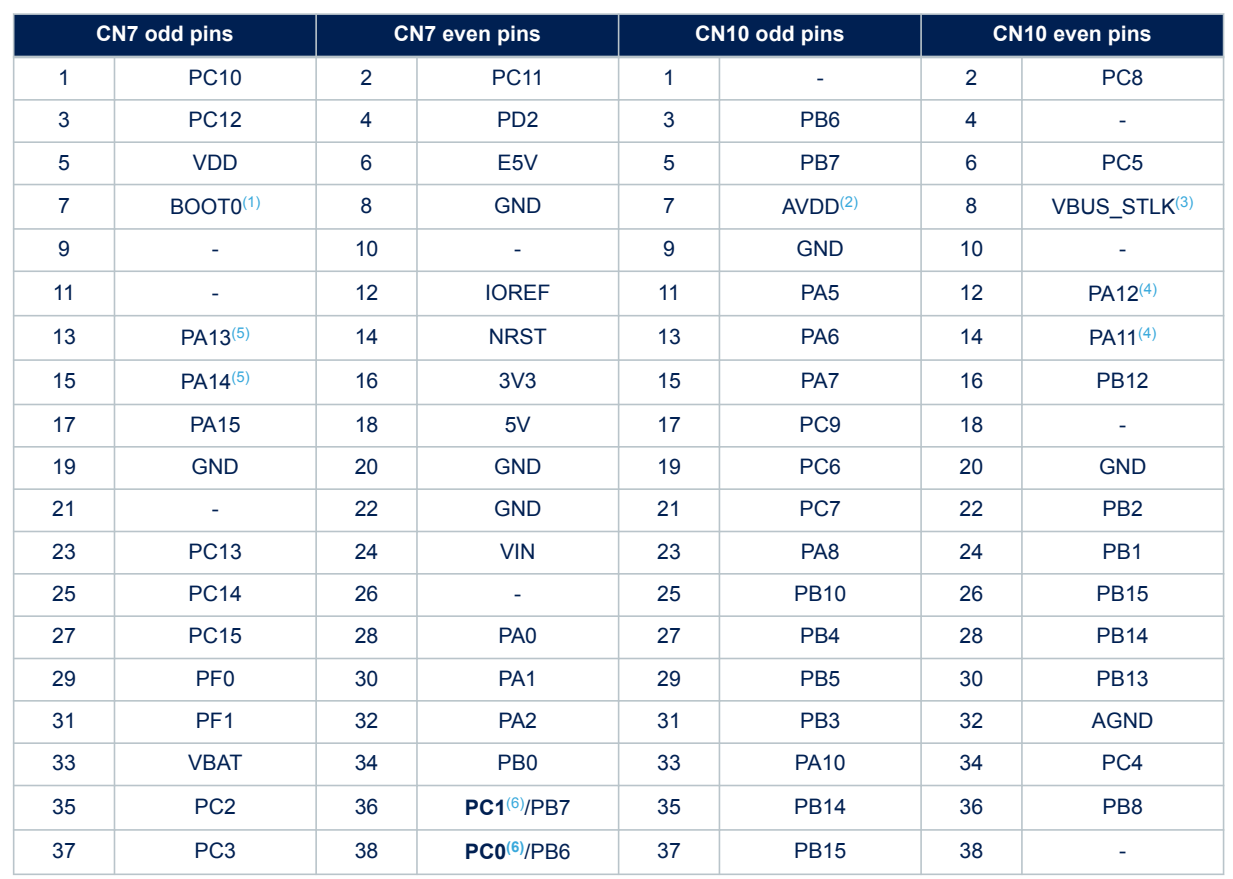

**Table 17. Pin assignment of the ST morpho connector**

### <span id="page-26-0"></span>Table 17 shows the pin assignments for the STM32 on the ST morpho connector.

*1. BOOT0 is set to '0' by default. It can be set to '1' with a jumper plugged between pin5 (VDD) and pin7 (BOOT0) of CN7.*

*2. AVDD is connected to VDD\_MCU by default (R33 fitted).*

*3. VBUS\_STLK is the 5 V power from the STLINK-V3EC USB connector. It rises before the 5 V of the SYM32H5 Nucleo-64 board.*

*4. PA11 and PA12 are shared with USB signals connected to a USB Type-C® connector. It is not recommended to use them as I/O pins. By default, they are connected to D+/D- signals (SB13 and SB17 ON).*

*5. PA13 and PA14 are shared with SWD signals connected to STLINK-V3EC. It is not recommended to use them as I/O pins. By default, they are used as SWD signals (SB40 and SB41 ON).*

*6. The default configuration is in bold.*

<span id="page-27-0"></span>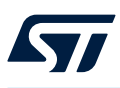

# **STM32H5 Nucleo-64 I/O assignment**

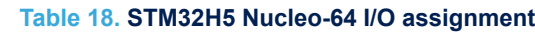

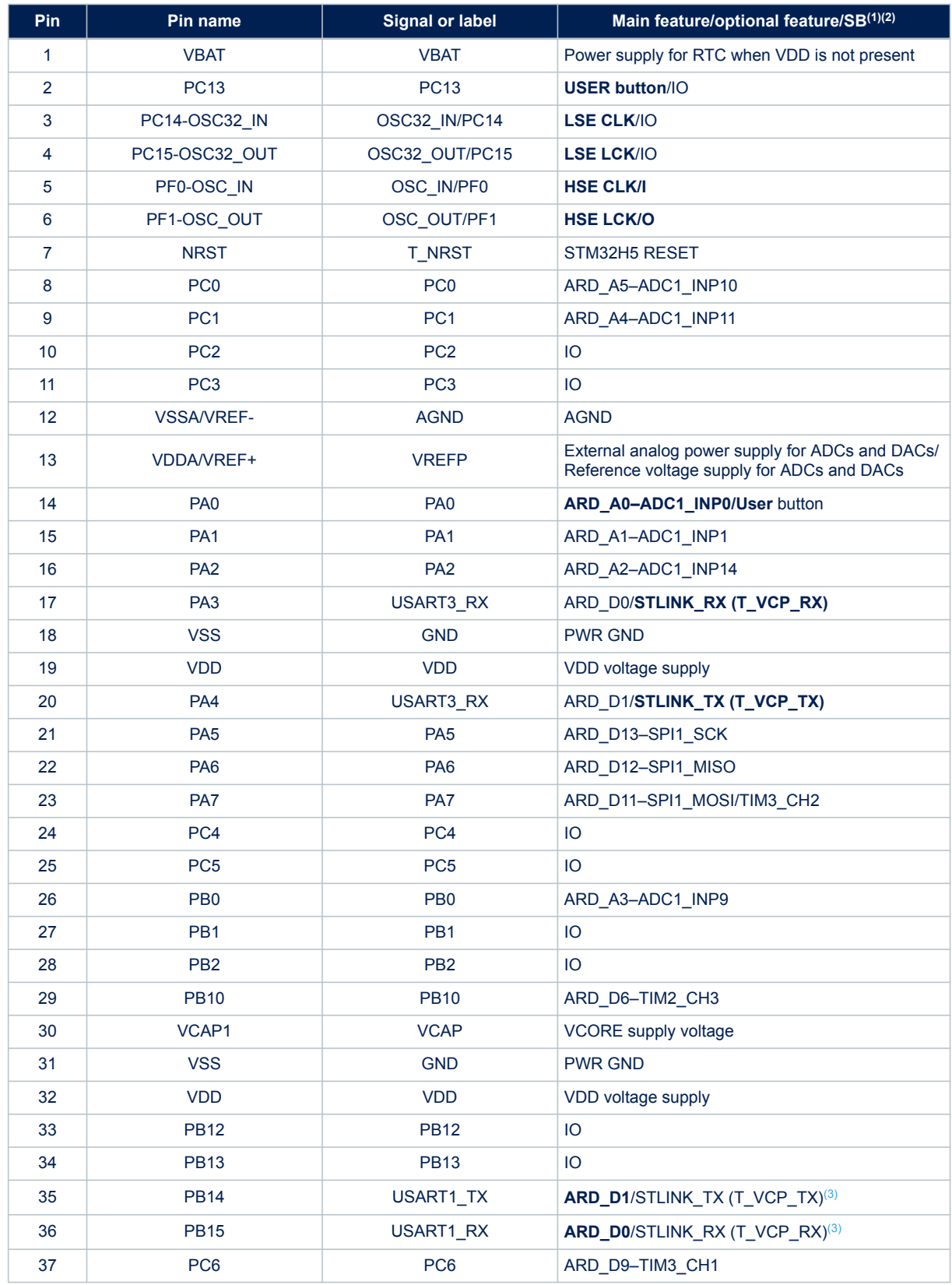

<span id="page-28-0"></span>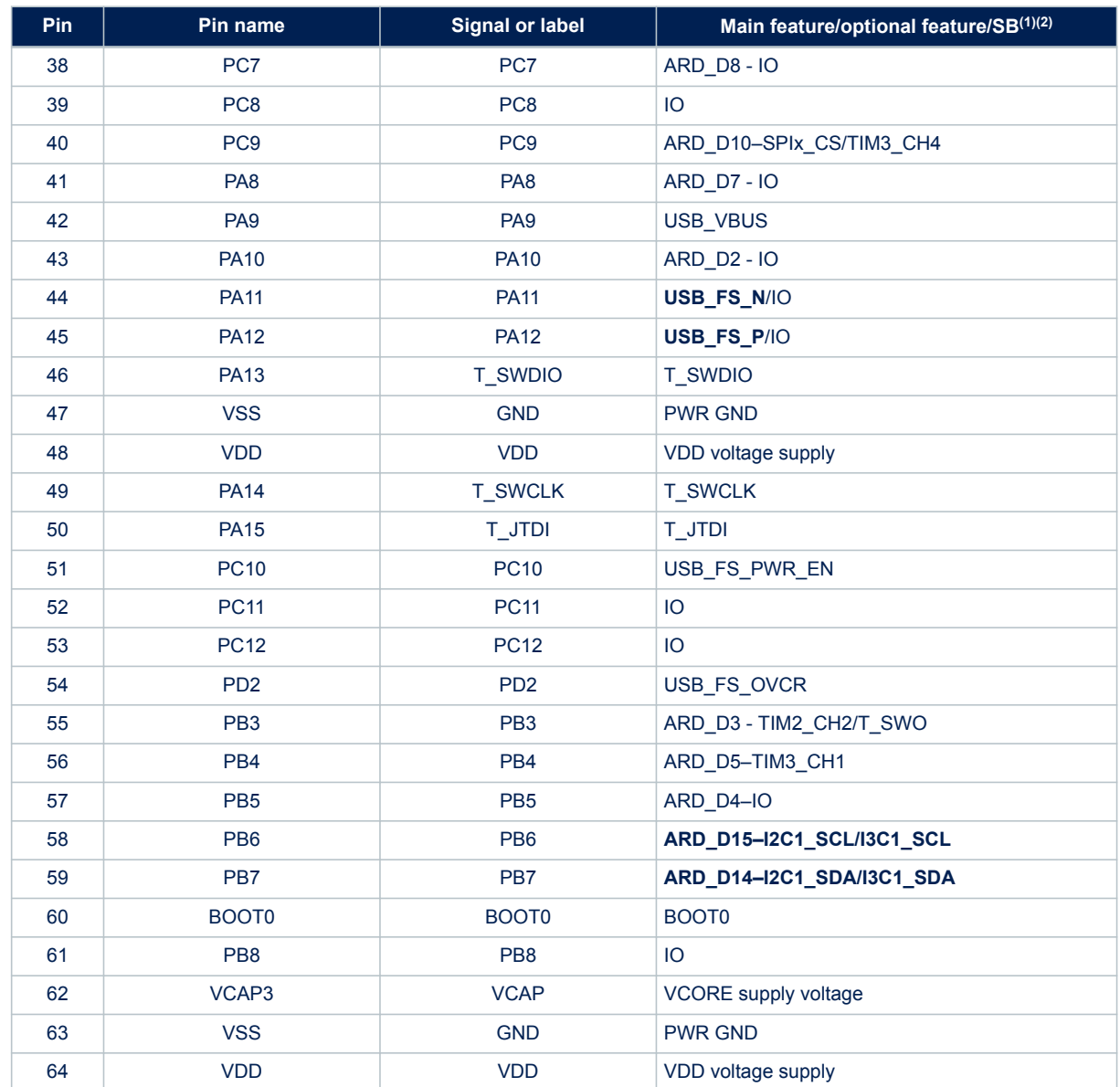

*1. The default configuration is in bold.*

*2. All Nucleo-64 products are delivered with solder bridges configured according to the target MCU supported.*

*3. For pins 35 and 36, refer to [Section 11.4 Virtual COM port \(VCP\): USART1/USART3](#page-21-0).*

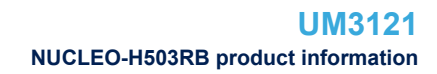

## **14 NUCLEO-H503RB product information**

### **14.1 Product marking**

<span id="page-29-0"></span>V

The stickers located on the top or bottom side of all PCBs provide product information:

• First sticker: product order code and product identification, generally placed on the main board featuring the target device.

Example: Product order code Product identification

• Second sticker: board reference with revision and serial number, available on each PCB. Example:

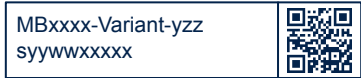

On the first sticker, the first line provides the product order code, and the second line the product identification. On the second sticker, the first line has the following format: *"MBxxxx-Variant-yzz"*, where *"MBxxxx"* is the board reference, *"Variant"* (optional) identifies the mounting variant when several exist, *"y"* is the PCB revision, and *"zz"* is the assembly revision, for example B01. The second line shows the board serial number used for traceability.

Parts marked as *"ES"* or *"E"* are not yet qualified and therefore not approved for use in production. ST is not responsible for any consequences resulting from such use. In no event will ST be liable for the customer using any of these engineering samples in production. ST's Quality department must be contacted prior to any decision to use these engineering samples to run a qualification activity.

*"ES"* or *"E"* marking examples of location:

- On the targeted STM32 that is soldered on the board (for an illustration of STM32 marking, refer to the STM32 datasheet *Package information* paragraph at the *[www.st.com](https://www.st.com)* website).
- Next to the evaluation tool ordering part number that is stuck, or silk-screen printed on the board.

Some boards feature a specific STM32 device version, which allows the operation of any bundled commercial stack/library available. This STM32 device shows a *"U"* marking option at the end of the standard part number and is not available for sales.

To use the same commercial stack in their applications, the developers might need to purchase a part number specific to this stack/library. The price of those part numbers includes the stack/library royalties.

### **14.2 NUCLEO-H503RB product history**

#### **Table 19. Product history**

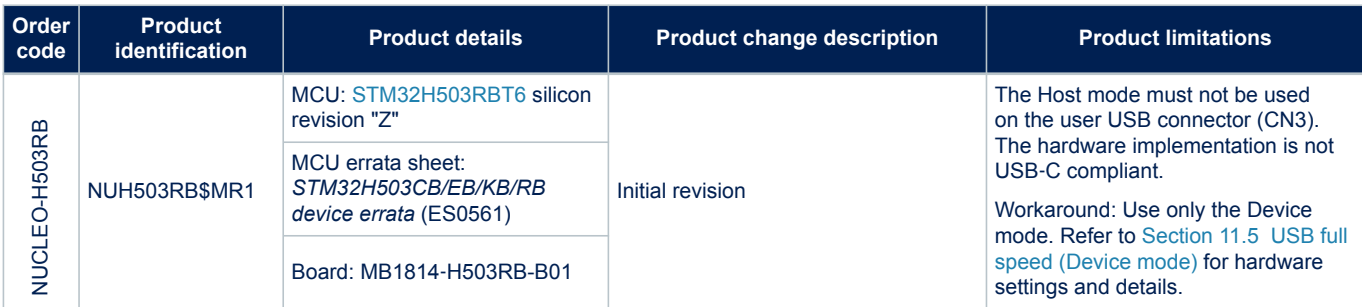

### **14.3 Board revision history**

#### **Table 20. Board revision history**

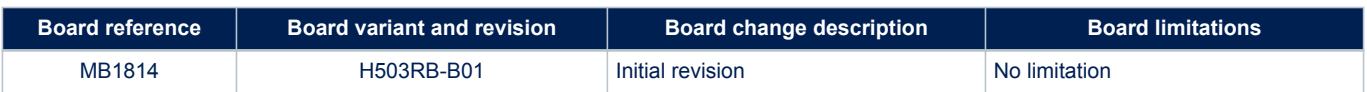

<span id="page-30-0"></span>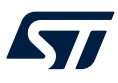

### **15 Federal Communications Commission (FCC) and ISED Canada Compliance Statements**

### **15.1 FCC Compliance Statement**

#### **Part 15.19**

This device complies with Part 15 of the FCC Rules. Operation is subject to the following two conditions: (1) this device may not cause harmful interference, and (2) this device must accept any interference received, including interference that may cause undesired operation.

#### **Part 15.21**

Any changes or modifications to this equipment not expressly approved by STMicroelectronics may cause harmful interference and void the user's authority to operate this equipment.

#### **Part 15.105**

This equipment has been tested and found to comply with the limits for a Class B digital device, pursuant to part 15 of the FCC Rules. These limits are designed to provide reasonable protection against harmful interference in a residential installation. This equipment generates uses and can radiate radio frequency energy and, if not installed and used in accordance with the instruction, may cause harmful interference to radio communications. However, there is no guarantee that interference will not occur in a particular installation. If this equipment does cause harmful interference to radio or television reception which can be determined by turning the equipment off and on, the user is encouraged to try to correct interference by one or more of the following measures:

- Reorient or relocate the receiving antenna.
- Increase the separation between the equipment and receiver.
- Connect the equipment into an outlet on circuit different from that to which the receiver is connected.
- Consult the dealer or an experienced radio/TV technician for help.

#### *Note: Use only shielded cables.*

#### **Responsible party (in the USA)**

Terry Blanchard Americas Region Legal | Group Vice President and Regional Legal Counsel, The Americas STMicroelectronics, Inc. 750 Canyon Drive | Suite 300 | Coppell, Texas 75019 **USA** Telephone: +1 972-466-7845

### **15.2 ISED Compliance Statement**

ISED Canada ICES-003 Compliance Label: *CAN ICES-3 (B) / NMB-3 (B)*. Étiquette de conformité à la NMB-003 d'ISDE Canada: *CAN ICES-3 (B) / NMB-3 (B)*.

# <span id="page-31-0"></span>**Revision history**

#### **Table 21. Document revision history**

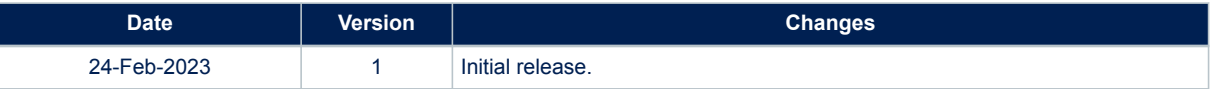

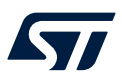

# **Contents**

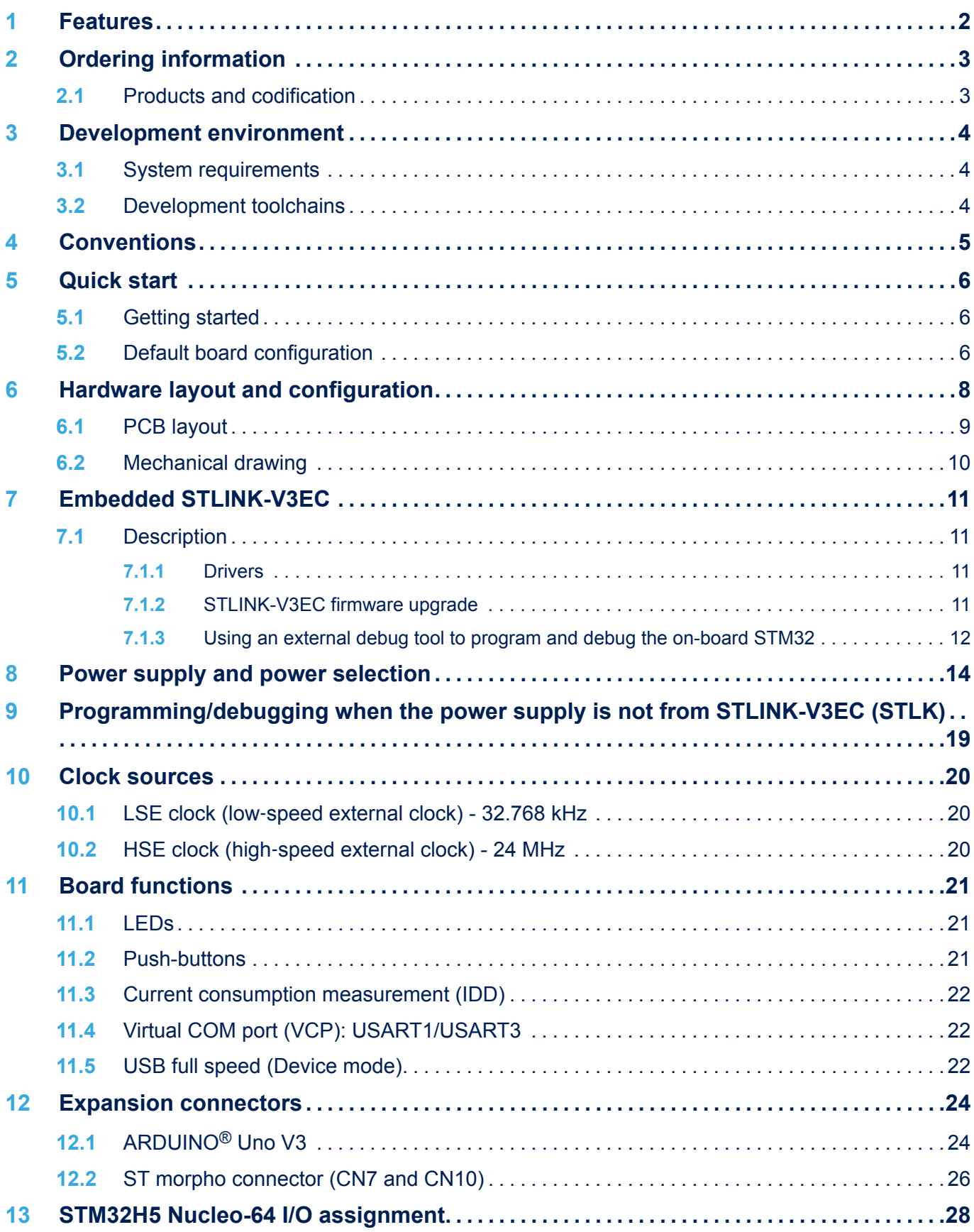

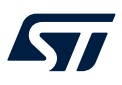

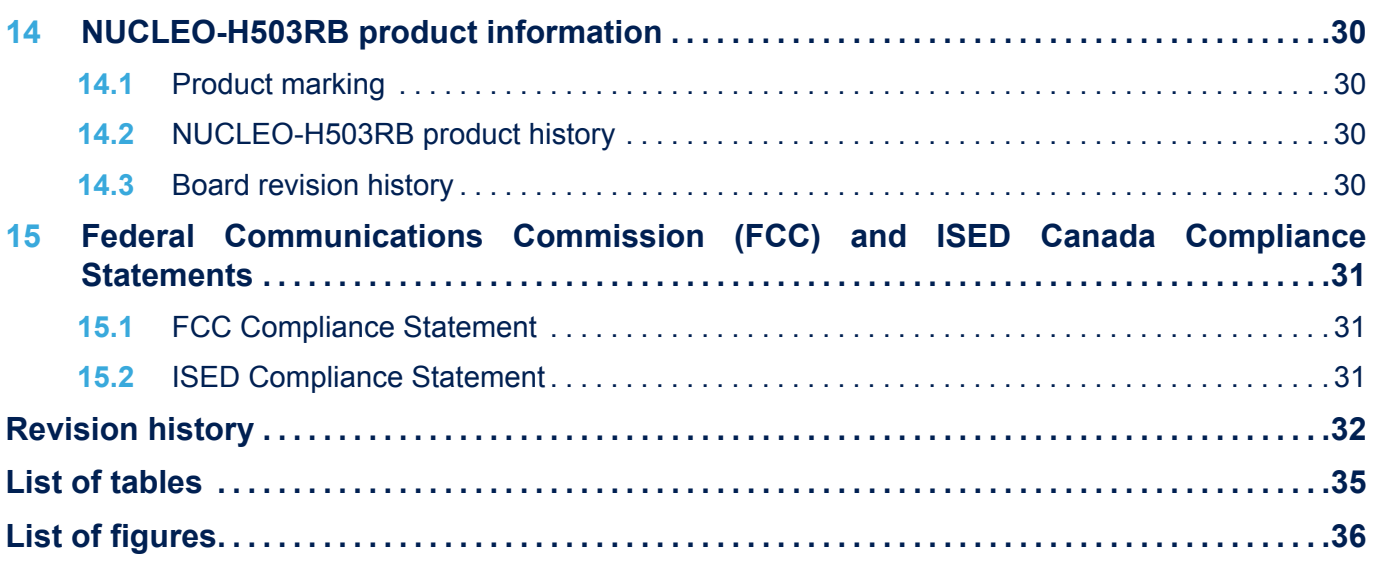

<span id="page-34-0"></span>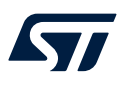

# **List of tables**

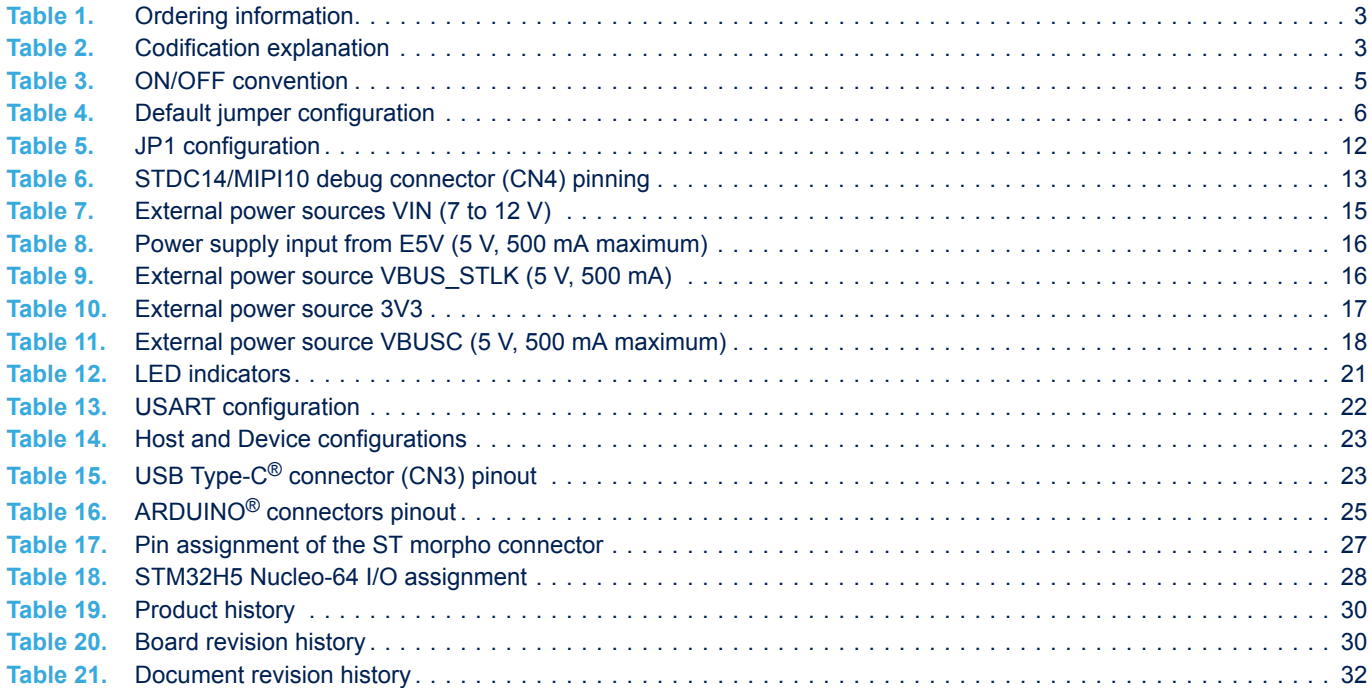

<span id="page-35-0"></span>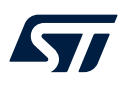

# **List of figures**

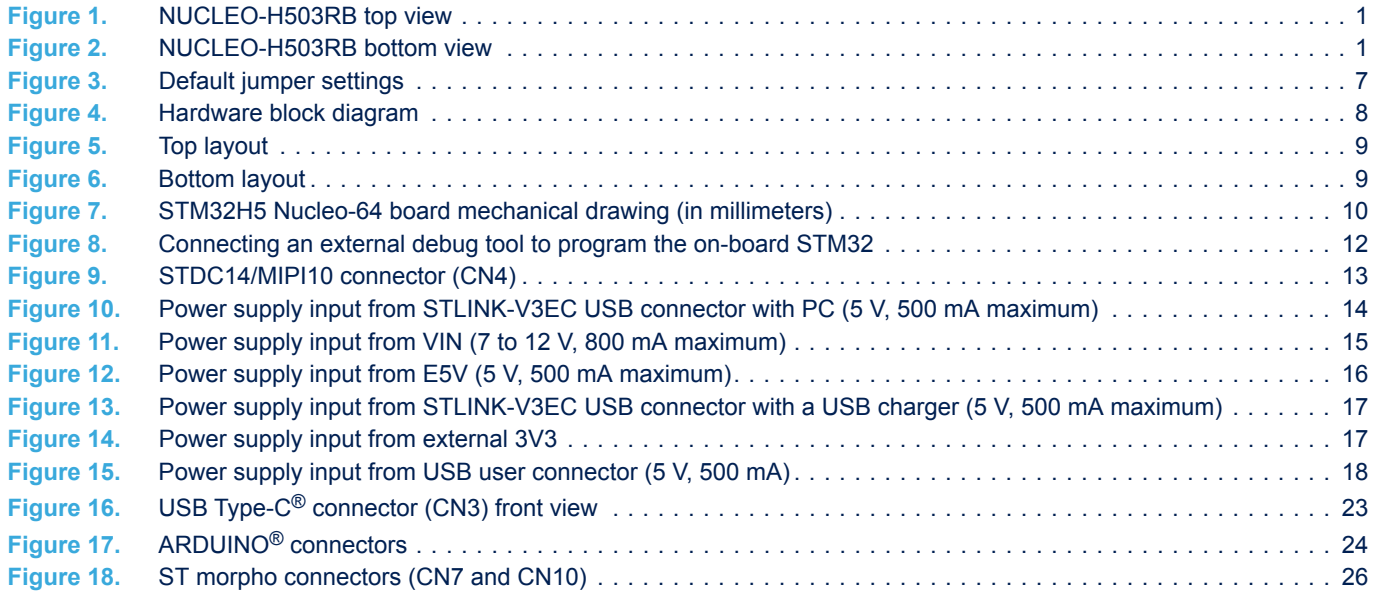

#### **IMPORTANT NOTICE – READ CAREFULLY**

STMicroelectronics NV and its subsidiaries ("ST") reserve the right to make changes, corrections, enhancements, modifications, and improvements to ST products and/or to this document at any time without notice. Purchasers should obtain the latest relevant information on ST products before placing orders. ST products are sold pursuant to ST's terms and conditions of sale in place at the time of order acknowledgment.

Purchasers are solely responsible for the choice, selection, and use of ST products and ST assumes no liability for application assistance or the design of purchasers' products.

No license, express or implied, to any intellectual property right is granted by ST herein.

Resale of ST products with provisions different from the information set forth herein shall void any warranty granted by ST for such product.

ST and the ST logo are trademarks of ST. For additional information about ST trademarks, refer to [www.st.com/trademarks.](http://www.st.com/trademarks) All other product or service names are the property of their respective owners.

Information in this document supersedes and replaces information previously supplied in any prior versions of this document.

© 2023 STMicroelectronics – All rights reserved